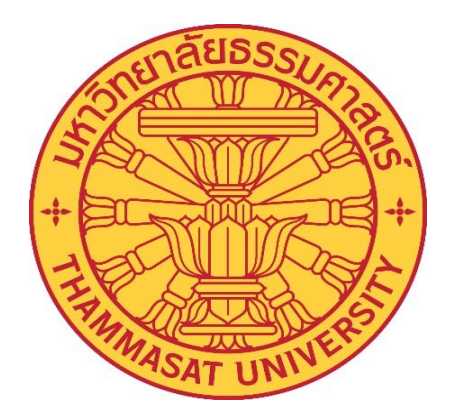

# คู่ม ือการปฏิบตัิงาน

# เร ื่อง

# การบริหารจัดการห้องเรียน ห้องประชุมออนไลน์

โดย

นางจิรฐาผดุงสุขสิร

ตำแหน่งเจ้าหน้าที่บริหารงานทั่วไปปฏิบัติการ ้

วิทยาลัยแพทยศาสตร์นานาชาติจุฬาภรณ์

์

ี คู่มือการบริหารจัดการห้องเรียน ห้องประชุมออนไลน์ จัดทำขึ้นเพื่อเป็นประโยชน์สำหรับเจ้าหน้าที่ ้บริหารงานทั่วไป ได้ทราบถึงกระบวนการ วิธีการจองห้อง และการอนุมัติ ห้องเรียน ห้องประชุม เพื่อให้อาจารย์ และ ้ เจ้าหน้าที่ของวิทยาลัยแพทยศาสตร์นานาชาติจุฬาภรณ์ ได้ทราบถึงขั้นตอน และวิธีการจองห้องเรียน ห้องประชุม เพื่อให้เกิดการทำงานเป็น ไปอย่างมีระบบ ลดความยุ่งยากในการทำงาน การบันทึกข้อมูล รวมทั้งลดระยะเวลาในการ ปฏิบัติงาน พร้อมทั้งช่วยประหยัดทรัพยากร

ผู้จัดทำคู่มือหวังเป็นอย่างยิ่งว่าคู่มือฉบับนี้จะเป็นประโยชน์แก่ผู้ปฏิบัติงานตำแหน่งเจ้าหน้าที่ ้บริหารงานทั่วไป และบุคคลอื่นที่สนใจ จะได้นำประโยชน์ที่ได้จากการปฏิบัติงานไปเป็นแนวทางการในพัฒนาต่อไป

> นางจิรฐา ผดุงสุขสิร ึกมภาพันธ์ 2564

# **สารบญั**

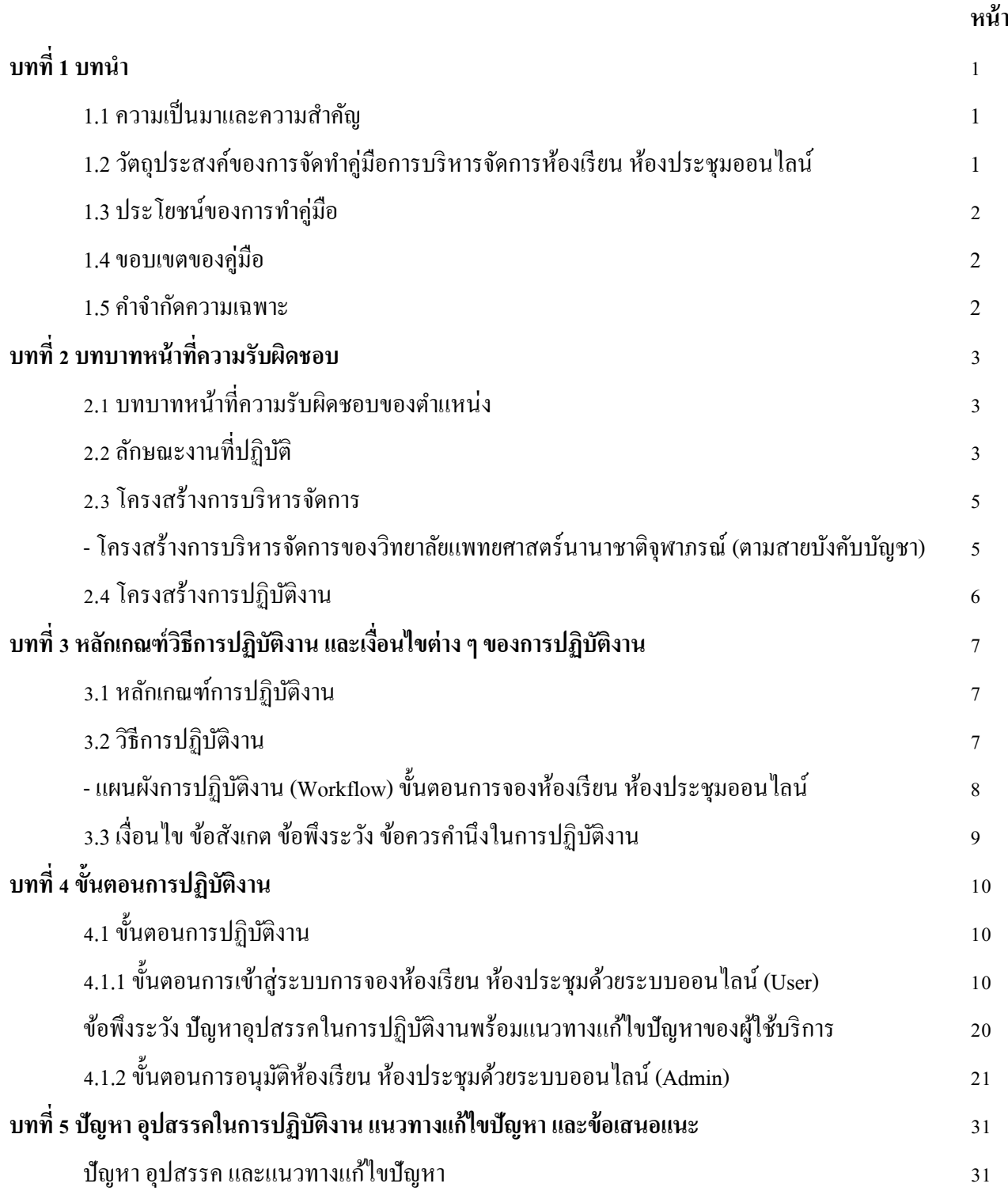

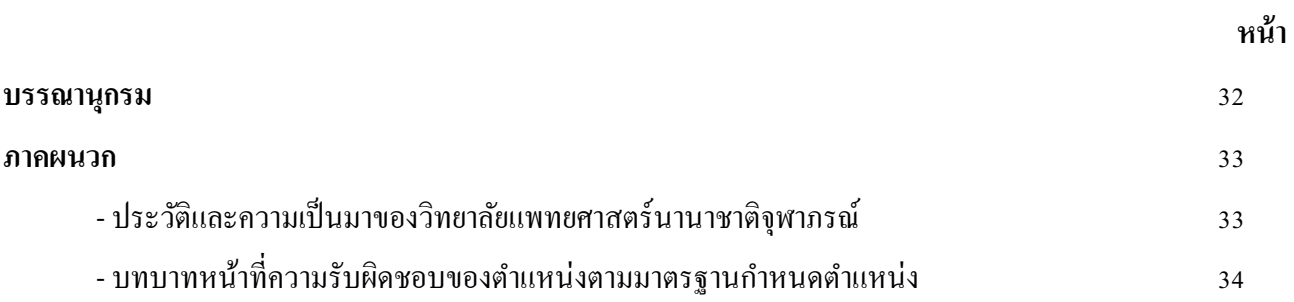

# **บญช ั ีภาพประกอบ**

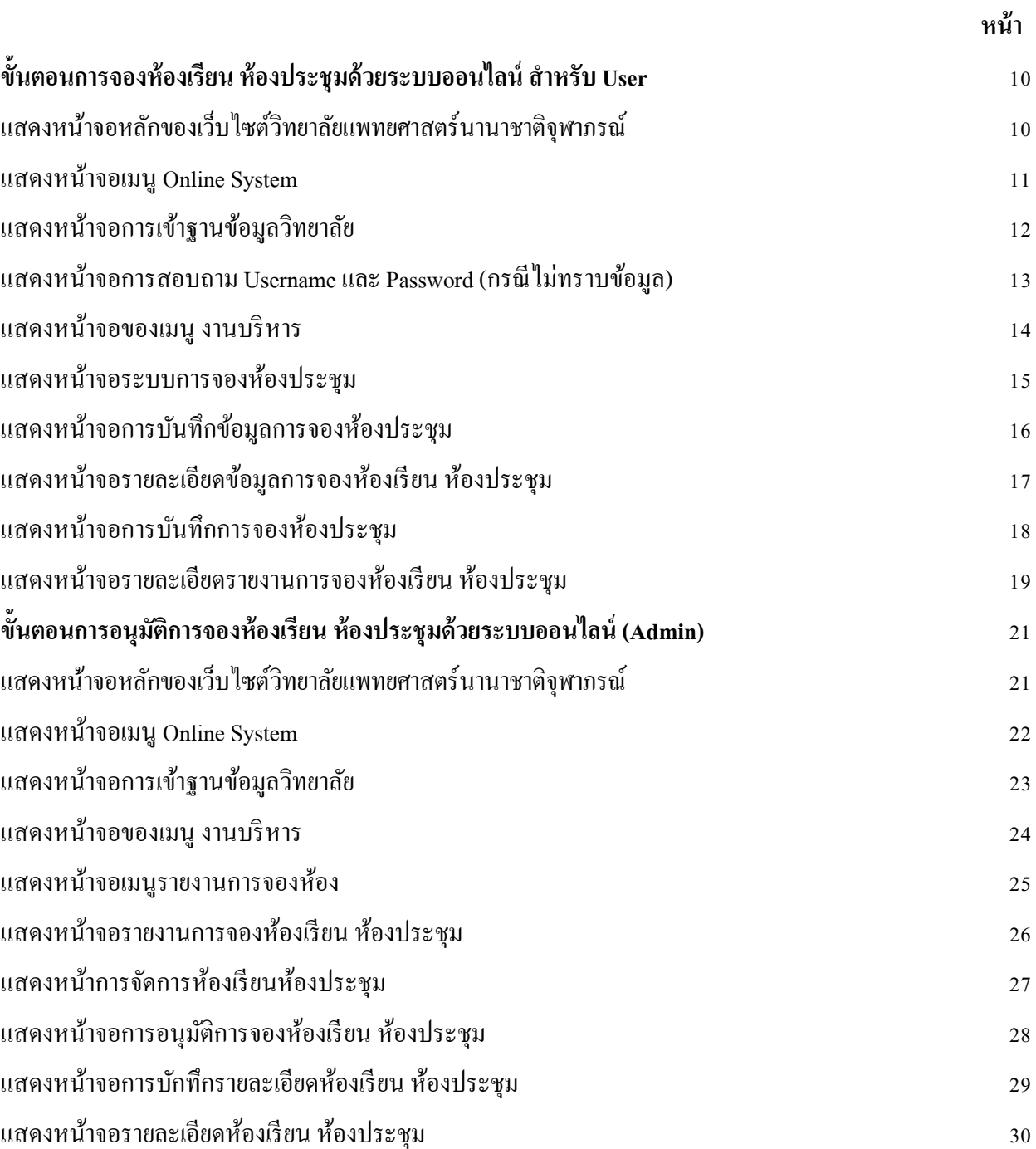

**บทท ี่1**

### **บทนํา**

### **1.1 ความเป็นมาและความสําคญั**

ี ปัจจุบันระบบเทคโนโลยีและการสื่อสาร มีความสำคัญและมีบทบาทในการดำรงชีวิต เป็นสิ่งที่ทำให้ เกิดความสะดวกสบายมากขึ้น ในสถานที่ราชการ และหน่วยงานต่าง ๆ ได้นำเทคโนโลยีเข้ามาใช้งานเพิ่มมากขึ้น ่ ทำให้เกิดกระบวนการทำงานที่เป็นระบบ และรวดเร็ว

ึ่งานบริหาร วิทยาลัยแพทยศาสตร์นานาชาติจุฬาภรณ์ มีจำนวนบุคลากรภายในหน่วยงานค่อนข้างน้อย ้มีหน้าที่ดูแล และรับผิดชอบในหลาย ๆ ด้าน เช่น งานด้านสารบรรณและธุรการ งานด้านการประชุม พิธีการงานด้าน ้ บริหารอาคารสถานที่ และยานพาหนะ และงานอื่น ๆ ตามที่ได้รับมอบหมาย งานด้านการบริหารอาคารสถานที่ของ ้วิทยาลัยแพทยศาสตร์นานาชาติจุฬาภรณ์ มีการใช้งานห้องเรียน และห้องประชมในหลายอาคาร ได้แก่ อาคารเรียนและ ปฏิบัติการรวม อาคารปิยชาติ และอาคารบรรยายรวม 5 คณะวิทยาศาสตร์และเทคโนโลยี ทำให้การบริหารการจัดการ ห้องเรียน ได้ไม่ทั่วถึง เกิดข้อผิดพลาดในการใช้ห้องเรียน ห้องประชุมที่ซ้ำซ้อนกัน เมื่อนำระบบเทคโนโลยีสารสนเทศ ี่ เข้ามาใช้งานในการดูแลห้องเรียน และห้องประชุมแบบออนไลน์ แล้วนั้น ทำให้งานบริหารดูแลบริหารจัดการการใช้ ห้องเรียน และห้องประชุมได้อย่างทั่วถึง และสามารถตอบสนองนโยบายผู้บริหารของวิทยาลัยแพทยศาสตร์นานาชาติ ้จุฬาภรณ์ ให้เป็นสำนักงานไร้กระดาษ

### **1.2 วตถั ุประสงค์ของการจัดทาคํ ู่มือการบริหารจัดการห้องเรียน ห้องประชุมออนไลน์**

1. เพื่อใช้เป็นคู่มือ และแนวทางในการปฏิบัติงาน ทำให้สามารถคำเนินการตามขั้นตอนได้อย่าง ถูกต้อง

2. เพื่อทำให้การปฏิบัติงานเป็นไปในทิศทางเดียวกัน และลดความผิดพลาด

3. เพื่อใช้เป็นเครื่องมือในการสอนงาน ถ่ายทอดความรู้ และสร้างความเข้าใจให้กับเจ้าหน้าที่ของ ้วิทยาลัยแพทยศาสตร์นานาชาติจุฬาภรณ์ ที่เข้ามาปฏิบัติงานใหม่ เพื่อให้เกิดความเข้าใจในการบริหารจัดการห้องเรียน ห้องประชมได้อย่างถกต้อง

4. เพื่อทำให้ทราบถึงขั้นตอนและวิธีการปฏิบัติงาน สามารถนำไปใช้ประโยชน์ในการศึกษาค้นคว้าได้ อยางสะดวก ่ และรวดเร็ว

### **1.3 ประโยชน์ของคู่มือ**

1. เพื่อให้การบริหารจัดการห้องเรียน ห้องประชุมได้อย่างทั่วถึง และมีประสิทธิภาพ

่ 2. เพื่ออำนวยความสะดวกให้แก่ อาจารย์และเจ้าหน้าที่ภายในวิทยาลัยแพทยศาสตร์นานาชาติจุฬาภรณ์

่ 3. เพื่อเป็นแนวทางในการปฏิบัติงาน และสามารถนำไปอ้างอิงในการปฏิบัติงานแทนกันได้

4. เพื่อใหเก้ ิดความสะดวกและรวดเร็วในการปฏิบตัิงาน

5. เพื่อใช้ในการรวบรวมสถิติต่าง ๆ และสามารถนำข้อมูล ไปบริหารจัดการต่อ ได้อย่างรวดเร็วและ

เหมาะสม

#### **1.4 ขอบเขตของคู่มือ**

ึ การจัดทำคู่มือการบริหารจัดการห้องเรียน และห้องประชุมแบบออนไลน์ ใช้สำหรับการดำเนินการ ภายในวิทยาลัยแพทยศาสตร์นานาชาติจุฬาภรณ์ เพื่อให้บุคลากรภายในวิทยาลัยแพทยศาสตร์นานาชาติจุฬาภรณ์ ทราบ ถึงขั้นตอนวิธีการจองห้องเรียน ห้องประชุมออนไลน์ และทราบถึงลำคับขั้นตอนการอนุมัติห้องเรียน และห้องประชุม โดยแบ่งเป็น 3 ส่วนคือ

1. ผู้อนุมัติ คือ หัวหน้างานบริหาร/รองคณบดีฝ่ายบริหาร วิทยาลัยแพทยศาสตร์นานาชาติจุฬาภรณ์

่ 2. ผู้ดูแลห้องเรียน ห้องประชุม คือ เจ้าหน้าที่งานบริหาร วิทยาลัยแพทยศาสตร์นานาชาติจุฬาภรณ์

3. ผู้ขอใช้บริการ คือ อาจารย์ และเจ้าหน้าที่ ภายในวิทยาลัยแพทยศาสตร์นานาชาติจุฬาภรณ์

#### **1.5 คาจํ ํากดความเฉพาะ ั**

"วิทยาลัย" หมายถึง วิทยาลัยแพทยศาสตร์นานาชาติจพาภรณ์

"ผู้อนุมัติ" หมายถึง หัวหน้างานบริหาร/รองคณบดีฝ่ายบริหาร วิทยาลัยแพทยศาสตร์นานาชาติ

จุฬาภรณ์

"ผู้ดูแลห้องเรียน ห้องประชุม" คือ เจ้าหน้าที่งานบริหาร วิทยาลัยแพทยศาสตร์นานาชาติจุฬาภรณ์ "ผู้ขอใช้บริการ" หมายถึง อาจารย์ เจ้าหน้าที่ภายในวิทยาลัยแพทยศาสตร์นานาชาติจุฬาภรณ์ "หน่วยงาน" หมายถึง หน่วยงานภายในวิทยาลัยแพทยศาสตร์นานาชาติจุฬาภรณ์ "ระบบ" หมายถึง ระบบการจองห้องเรียน ห้องประชุมออนไลน์ "ห้องเรียน" หมายถึง ห้องเรียนภายในวิทยาลัยแพทยศาสตร์นานาชาติจุฬาภรณ์

# **บทท 2 บทบาทหน้าที่ความรับผดชอบ ิ**

## **2.1 บทบาทหน้าทความร ี่ ับผดชอบของต ิ ําแหน่ง**

ผู้ขอรับการประเมิน ปฏิบัติงานในตำแหน่งเจ้าหน้าที่บริหารงานทั่วไป มีลักษณะงานที่ปฏิบัติในด้าน ้ต่าง ๆ ดังนี้

- ปฏิบัติงานเกี่ยวกับการบริหารงานทั่วไปในสำนักงาน เช่น งานธุรการ งานบริหารอาคารสถานที่ ี ยานพาหนะเพื่อสนับสนุนการปฏิบัติงานต่าง ๆ ในหน่วยงานให้เป็นไปอย่างราบรื่น มีประสิทธิภาพ

- ดูแลการจัดการประชุม งานรับรอง และงานพิธีการต่าง ๆ จดบันทึกรายงานการประชุม เพื่อให้การ ้ คำเนินการประชุมและปฏิบัติงานอื่นที่เกี่ยวข้อง ให้สำเร็จลุล่วงด้วยความเรียบร้อย และมีประสิทธิภาพ

- ติดตามงานในสำนักงาน เพื่อให้การบริหารราชการเกิดผลสัมฤทธิ์ตามเป้าหมาย

- ดำเนินการติดต่อราชการกับหน่วยงาน และบุคคลต่าง ๆ เพื่ออำนวยความสะดวก และเกิดความร่วมมือ

- เข้าร่วมประชุมคณะกรรมการต่าง ๆ ที่ได้รับแต่งตั้ง เพื่อให้ข้อมูลประกอบการพิจารณา ตัดสินใจ ตลอดจนการปฏิบัติหน้าที่อื่นที่เกี่ยวข้อง

- ถ่ายทอดองค์ความรู้ ทางด้านการบริหารงานทั่วไป ให้แก่ผู้รับบริการทั้งภายใน และภายนอกหน่วยงาน รวมทั้ง ตอบปัญหาและชี้แจงเรื่องต่าง ๆ เกี่ยวกับงานในหน้าที่ เพื่อให้ความรู้ความเข้าใจ และสามารถดำเนินงานได้อย่าง ถกต้อง

### **2.2ลกษณะงานท ั ปฏี่ ิบัติ**

ผู้ขอรับการประเมินปฏิบัติหน้าที่เกี่ยวข้องกับการอนุมัติการใช้งานระบบจองรถยนต์ออนไลน์ คือ เป็นผู้ทำหน้าที่อนุมัติการใช้งานเบื้องต้น ในระบบการจองรถยนต์ออนไลน์ของทางวิทยาลัยแพทยศาสตร์นานาชาติ จุฬาภรณ์ เพื่อส่งต่อให้งานยุทธศาสตร์และงบประมาณ คำเนินการจัดซื้อจัคจ้างในลำดับต่อไป และยังปฏิบัติหน้าที่ต่าง ๆ ดังนี้

### **งานด้านสารบรรณ และธุ รการ**

- 1. จัดทำทะเบียนรับ ส่ง หนังสือทั้งภายในและภายนอก
	- ิ 2. ออกเลขหนังสือ ภายใน ภายนอก และคำสั่งของวิทยาลัยแพทยศาสตร์นานาชาติจฬาภรณ์
- 3. ร่างหนังสือโค้ตอบทั้งภายใน และภายนอกตามที่ได้รับมอบหมาย
	- 4. จัดเก็บหนังสือราชการให้เป็นหมวดหมู่ตามระเบียบงานสารบรรณ

#### **งานด้านการประชุม และพธิีการ**

1. ดูแล รักษาความสะอาด อุปกรณ์ และความพร้อมของห้องประชุม

2. จดบันทึกและเขียนรายงานการประชุมคณะกรรมการประจำวิทยาลัยแพทยศาสตร์นานาชาติ

3. ช่วยจัดงานพิธีการของวิทยาลัย เช่น งานทำบุญหล่อพระประจำวิทยาลัย งานพุทธาภิเษกพระประจำ ้วิทยาลัย งานทำบุญครบรอบวันคล้ายวันสถาปนาวิทยาลัยแพทยศาสตร์นานาชาติจุฬาภรณ์

### **งานด้านบริหารอาคารสถานท ี่**

1. ดูแลบริหารการจัดการการใช้ห้องเรียน และห้องประชุมด้วยระบบการจองห้องเรียน ห้องประชุม

ออนไลน์

จุฬาภรณ์

2. ดูแลการซ่อมแซมงานซ่อมบำรุงทั่วไป เช่น เครื่องปรับอากาศ ไฟฟ้า โทรศัพท์

3. ดูแลการซ่อมแซม และปรับปรุงอาคารสถานที่ของวิทยาลัยแพทยศาสตร์นานาชาติจุฬาภรณ์

### **งานด้านการประชาสัมพนธั ์**

ี ประชาสัมพันธ์ข้อมูลข่าวสารต่าง ๆ ของวิทยาลัยแพทยศาสตร์นานาชาติจุฬาภรณ์ เช่น การจัด ึกิจกรรมต่าง ๆ ทางไปรษณีย์อิเล็กทรอนิกส์ หรือ ในกลุ่มไลน์

# **งานอนื่ ๆ ตามทไดี่ ้รับมอบหมายเช่น**

1. ควบคุมดูแลการจัดเลี้ยงอาหารกลางวัน อาหารว่าง และเครื่องดื่ม ในการประชุมต่าง ๆ

2. จัดซื้อวัสดุ และอุปกรณ์สำนักงานส่วนกลางของวิทยาลัยแพทยศาสตร์นานาชาติจุฬาภรณ์

#### **2.3 โครงสร้างการบริหารจัดการ**

**โครงสร้างการบริหารจัดการของวทยาล ิ ัยแพทยศาสตร์นานาชาตจิ ุ ฬาภรณ ์ (ตามสายบงคั บบั ัญชา)** 

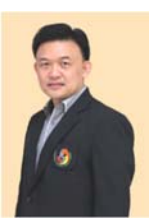

Professor Adis Tasanarong, M.D., Ph.D. Dean of Chulabhorn International College of Medicne Assistant Professor Saranyoon Ponnikorn, Ph.D Professor Adis Tasanarong, M.D., Ph.D. Vice Dean for Administration Dean of Chulabhorn International College of Medicne Assistant Professor Peerapong Kitipawong, M.D. ทำหน้าที่กำกับดูแล Vice Dean for Academic Affairs ทำหน้าที่กำกับดูแล งานบริหารทำหน้าที่กำกับดูแล งานยุทธศาสตร์และงบประมาณ งานส่งเสริมและสนับสนุนการศึกษา งานบริการการศึกษา งานทั่วไป (งานบริหารทรัพยากรมนุษย์) ศูนย์ทดสอบนานาชาติ (โครงสร้างภายใน) Professor Ratha-korn Vilaichone, M.D., Ph.D. Assistant Professor Dhave Setabutr, M.D. Associate Professor Nuntra Suwantarat, M.D. Vice Dean for Student & International Affairs Vice Dean for Medical Education ทำหน้าที่กำกับดูแล

> งานทั่วไป (งานวิจัย ส่งเสริมและพัฒนา วิชาการ) (โครงสร้างภายใน)

ทำหน้าที่<sup>.</sup> กำกับดูแล งานแพทยศาสตรศ ึ กษา (โครงสร้างภายใน)

ทำหน้าที่กำกับดูแล งานกิจการนักศึกษา งานวิเทศสัมพันธ์ (โครงสร้างภายใน)

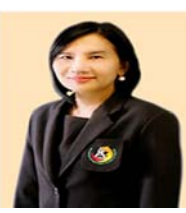

Professor Kesara Na-bangchang, Ph.D. Director of Graduate studies

> ทำหน้าที่กำกับดูแล งานบัณฑิตศึกษา (โครงสร้างภายใน)

### **2.4 โครงสร้างการปฏิบัติงาน**

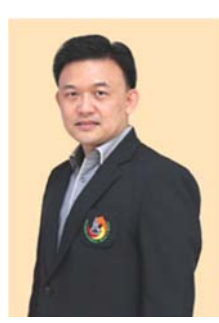

ศาสตราจารย์ คร.นายแพทย์อดิศว์ ทัศณรงค์ คณบดีวทยาล ิ ยแพทยศาสตร ั ์นานาชาติจุฬาภรณ์

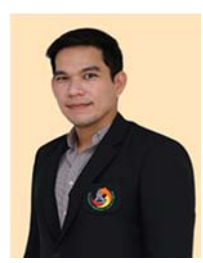

ผชู้่วยศาสตราจารย์ดร.ศรัณย ูพลนิกร รองคณบดีฝ่ายบริหาร

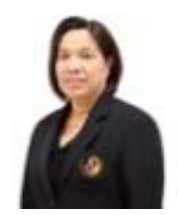

้นางนภาภรณ์ จันทร์สอง หัวหน้างานบริหาร (เจ้าหน้าที่บริหารงานทั่วไปชำนาญการ)

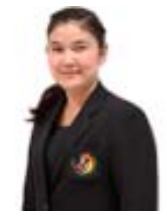

นางจิรฐาผดุงสุขสิร เจ้าหน้าที่บริหารงานทั่วไป

# **บทท ี่3 หลกเกณฑ ั ์ วธิีการปฏิบัตงาน ิ และเงื่อนไขต่างๆ ของการปฏบิตัิงาน**

### **3.1 หลักเกณฑ์วธิีการปฏบิัติงาน**

ึ การจัดทำคู่มือการบริหารจัดการห้องเรียน ห้องประชุมออนไลน์ จัดทำขึ้นเพื่ออำนวยความสะดวก ให้แก่บุคลากรภายในวิทยาลัยแพทยศาสตร์นานาชาติจุฬาภรณ์ ได้แก่อาจารย์ และเจ้าหน้าที่ เพื่อเป็นแนวทางในการ ้ จองห้องเรียน ห้องประชุม และเพื่อให้การบริหารจัดการห้องเรียน ห้องประชุม เป็นไปอย่างมีประสิทธิภาพ ถูกต้อง รวดเร็วเข้าใจง่ายไม่ซ้ำซ้อนกัน มีหลักเกณฑ์การปฏิบัติงาน ดังนี้

1. การจัดทำคู่มือการปฏิบัติงานในการบริหารจัดการห้องเรียน ห้องประชุม เพื่อให้ทราบถึงแนวทาง ในการปฏิบตัิงาน และเป็นไปในทิศทางเดียวกนั

่ 2. สามารถปฏิบัติงานด้วยความถูกต้อง รอบคอบ และครบถ้วน

3. สามารถปฏิบัติงานตามขั้นตอนของการจองห้องเรียน และห้องประชุม

### **3.2 วธิีการปฏบิัติงาน**

 การจัดทาคํ ู่มือการบริหารจัดการห้องเรียน ห้องประชุมออนไลน์จัดทาเพํ ื่อเป็นแนวทางในการ ู ปฏิบัติงาน และสามารถนำไปอ้างอิงในการปฏิบัติงานแทนกันได้ ซึ่งคู่มือการปฏิบัติงานนี้ได้แสดงถึงวิธีการปฏิบัติงาน ้ เกี่ยวกับระบบการจองห้องเรียน ห้องประชุม รวมถึงแนวทางการแก้ไขปัญหา และอุปสรรคที่เกิดจากการปฏิบัติงาน จริงจากประสบการณ์ของผทู้ี่จดทั าคํ ู่มือ

ึ การจองห้องเรียน ห้องประชุม แบบออนไลน์ ของวิทยาลัยแพทยศาสตร์นานาชาติจุฬาภรณ์ มีวิธีการ ปฏิบัติงานตามแผนผังการปฏิบัติงาน (Workflow) ขั้นตอนการจองห้องเรียน ห้องประชุม ดังนี้

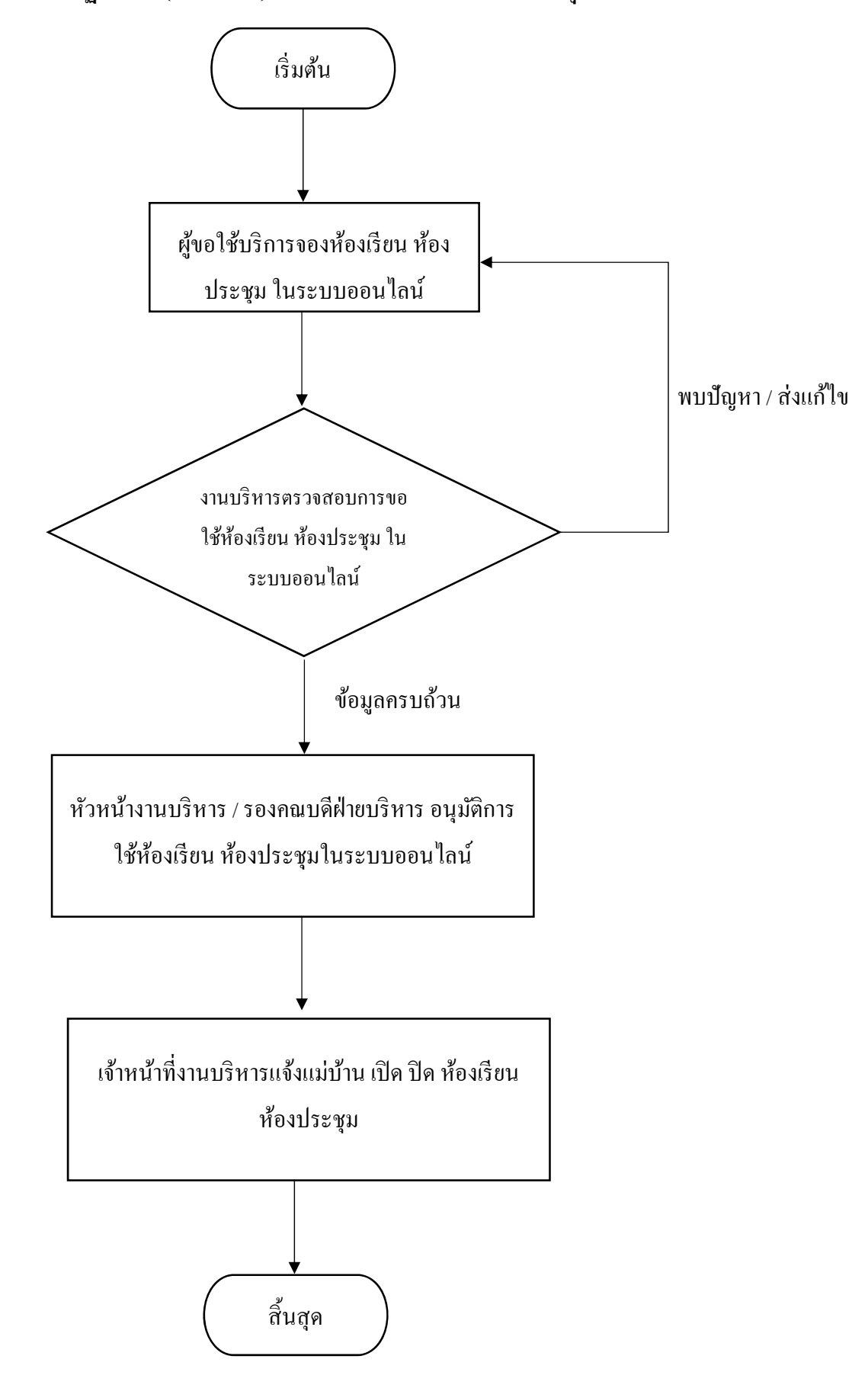

**แผนผงการปฏ ั บิัติงาน (Workflow) ข้ันตอนการจองห้องเรียน ห้องประชุมออนไลน์**

# **3.3 เงอนไข ื่ ข้อสังเกต ข้อพงระว ึ งั ข้อควรคานํ ึงในการปฏิบัติงาน**

การอนุมัติ ห้องเรียน ห้องประชุม มีเงื่อนไข ข้อพึงระวัง คือ การจองห้องที่ซ้ำซ้อนกัน ในช่วงวัน เวลา เดียวกัน เจ้าหน้าที่งานบริหารจึงมีหลักเกณฑ์ในการพิจารณาการอนุมัติห้องเรียน ห้องประชุม เพื่อให้สามารถใช้งาน ห้องเรียน ห้องประชุมได้อย่างคุ้มค่า และไม่เกิดปัญหาความขัดแย้งภายในองค์กร สามารถดำเนินการได้อย่างราบรื่น ้ ไม่ติดขัด ดังนี้

- 1. ให้ความสำคัญกับการเรียนการสอน เป็นอันดับแรก
- ่ 2. ความจำเป็นของการใช้ห้องเรียน ห้องประชุม
- 3. พิจารณาจำนวนผู้ขอใช้ห้องเรียน ห้องประชุม

้ เจ้าหน้าที่งานบริหาร จำเป็นต้องสอบถามถึง ความจำเป็น จำนวนผู้ใช้งาน ไปยังผู้ขอใช้งานก่อน และนำมาคิดวิเคราะห์ หาทางแก้ปัญหานั้น ๆ

# **บทท ี่4 ข้ันตอนการปฏิบัติงาน**

# **4.1 ข้ันตอนการปฏิบัติงาน**

# **4.1.1 ข้ันตอนการเข้าสู่ระบบการจองห้องเรียน ห้องประชุมด้วยระบบออนไลน์ (User)**

ผู้ขอใช้งานดำเนินการจองห้องเรียน ห้องประชุมโดยการเข้าใช้งานในระบบ Internet Explorer/Google chrome/firefox ในการเริ่มใช้งานโดยพิมพ์ www.cicm.tu.ac.th ซ่ึงจะแสดงหน้าจอหลักของเว็บไซต์ของวิทยาลัย แพทยศาสตร์นานาชาติจุฬาภรณ์ ดังรูปภาพประกอบที่ 1

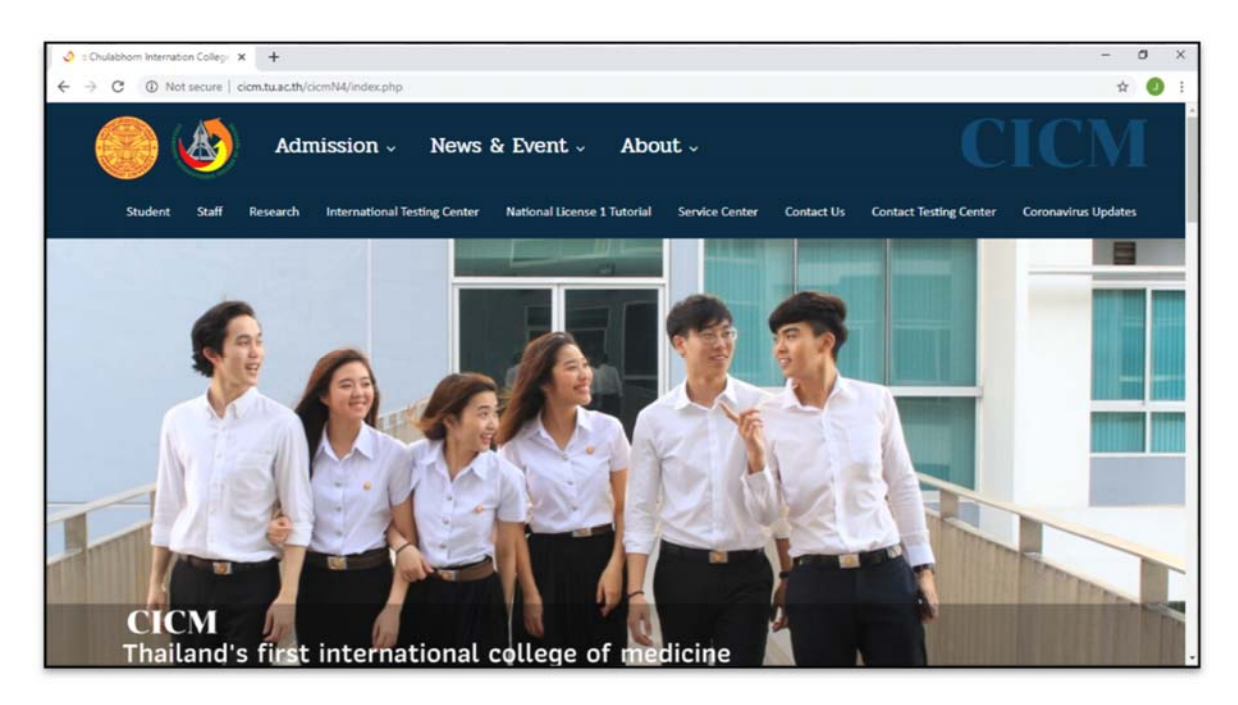

เมื่อเข้าสู่หน้าหลักของเว็บไซต์วิทยาลัยแพทยศาสตร์นานาชาติจุฬาภรณ์ ให้คลิกเลือกไปที่เมนู "Staff" และไปที่เมนู "Data Base" และเลือกที่เมนู "ระบบฐานข้อมูลวิทยาลัย" ดังรูปภาพประกอบที่ 2

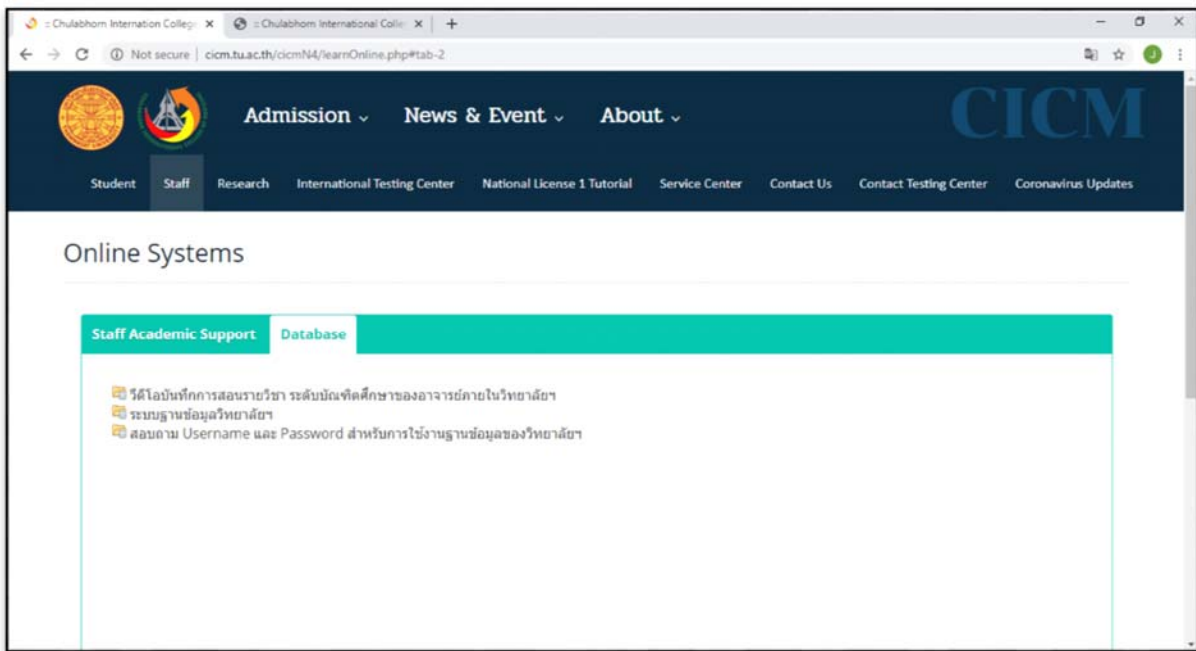

**รูปภาพประกอบที่2**

 จากน้ัน เข้าสู่หน้าจอระบบของโปรแกรมจะเป็นหน้าสิทธ์ิเข้าถึงระบบงาน ซ่ึงผูใช้ ้จะต้องมีชื่อ เข้าระบบ และรหัสผ่านเพื่อใช้งานโปรแกรม คังรูปภาพประกอบที่ 3

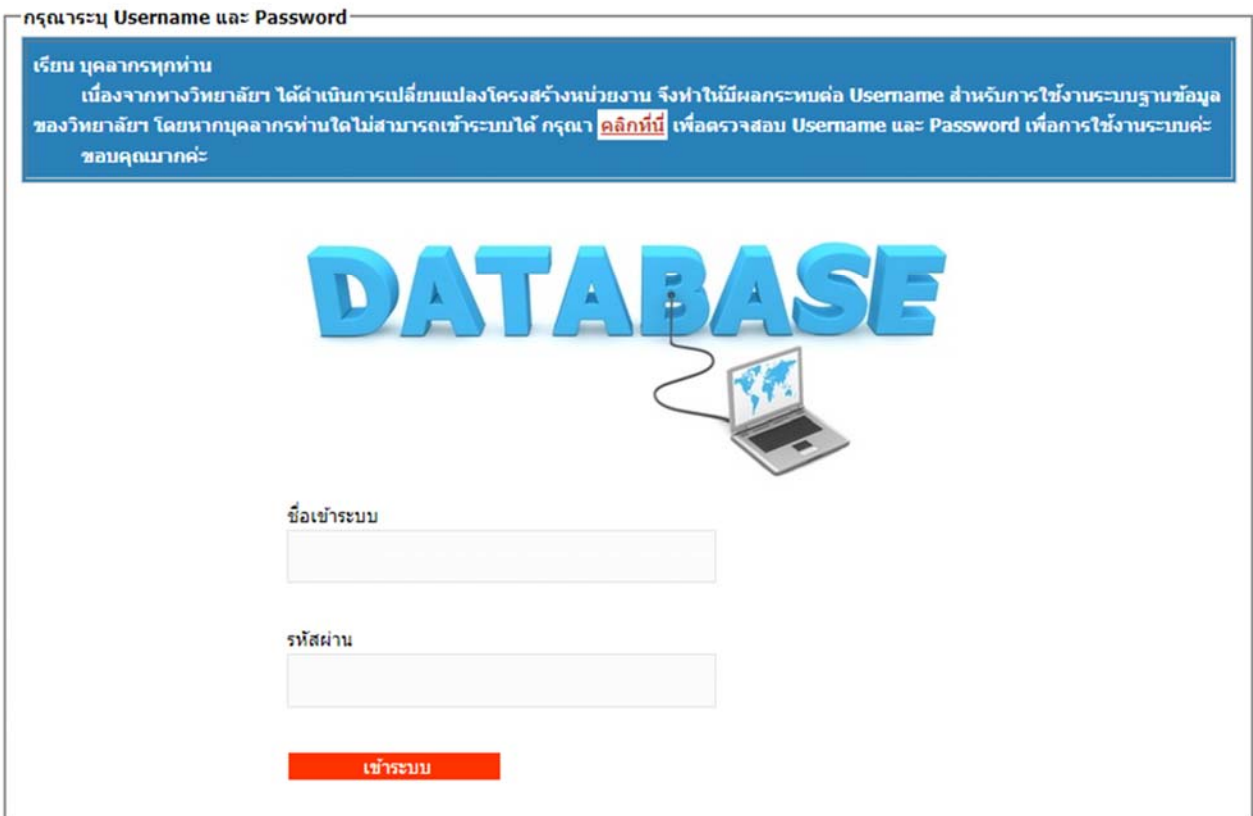

**รูปภาพประกอบที่3**

ึ กรณีไม่ทราบชื่อผู้ใช้งาน (Username) และรหัสผ่าน (Password) เพื่อเข้าใช้งานโปรแกรม สามารถ ี่ ตรวจสอบได้ที่ เมนู "Staff" และเลือกที่เมนูสอบถามข้อมูล Username และ Password สำหรับการใช้งานฐานข้อมูล ้ วิทยาลัย โดยใส่รายละเอียด ชื่อ นามสกุล วัน เดือน ปี เกิด เพื่อค้นหา Username และ Password ดังรูปภาพประกอบที่ 4

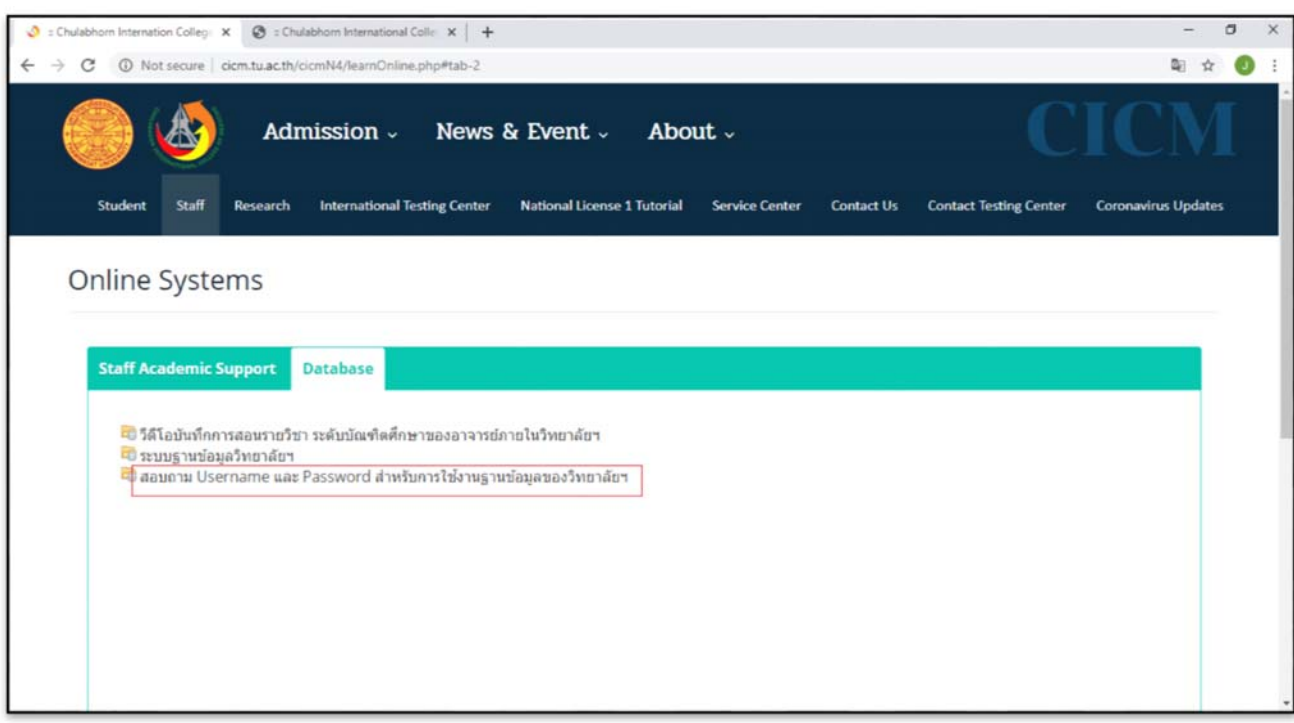

#### สอบถาม Username และ Password สำหรับการใช้งานฐานข้อมูลของวิทยาลัยฯ

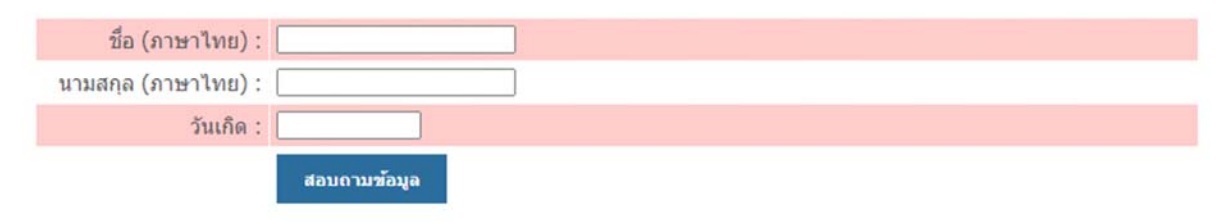

เมื่อใส่ชื่อผู้ใช้งาน และรหัสผ่านแล้ว ให้ไปที่ เมนู "งานบริหาร" เลือกไปที่ "ระบบจองห้องประชุม" ออนไลน์ (User) ดังรูปภาพประกอบที่ 5

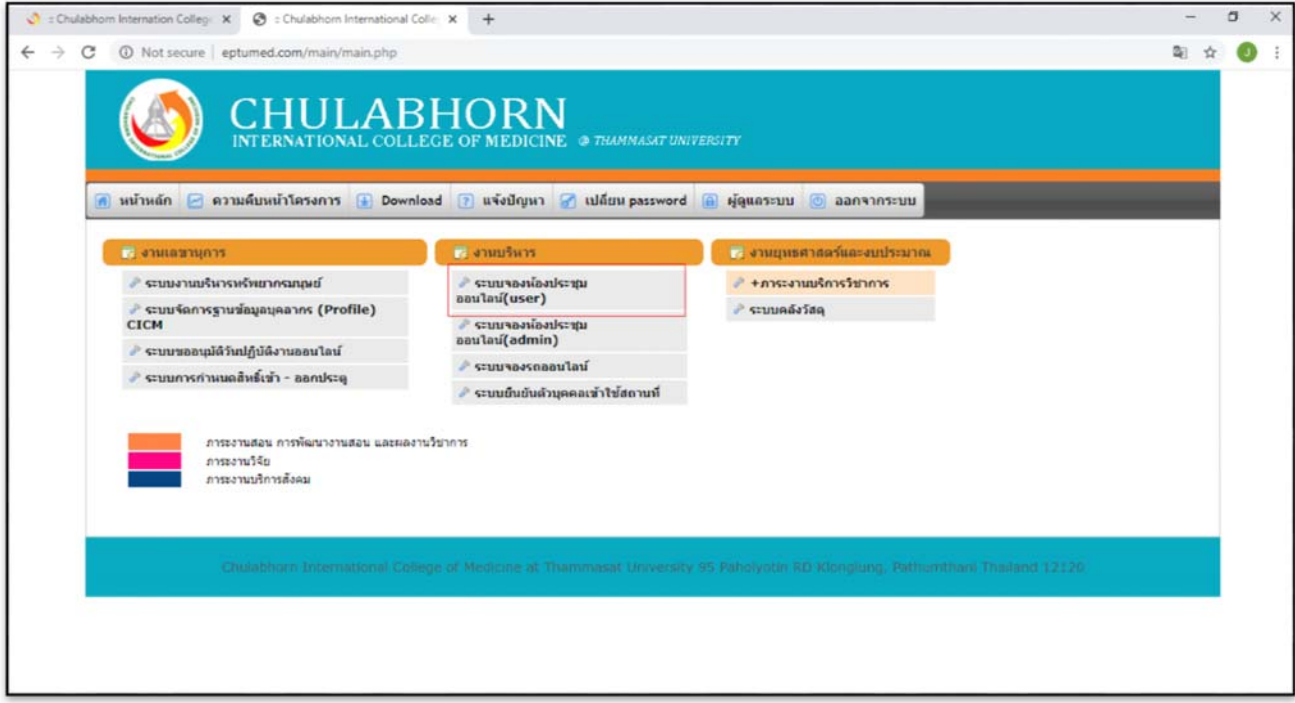

เมื่อเข้าเมนูของงานบริหารแล้วไปที่หน้าจอหลักโดยคลิกเลือก "จองห้องประชุม" ดังรูปภาพ

## ประกอบที่ $6$

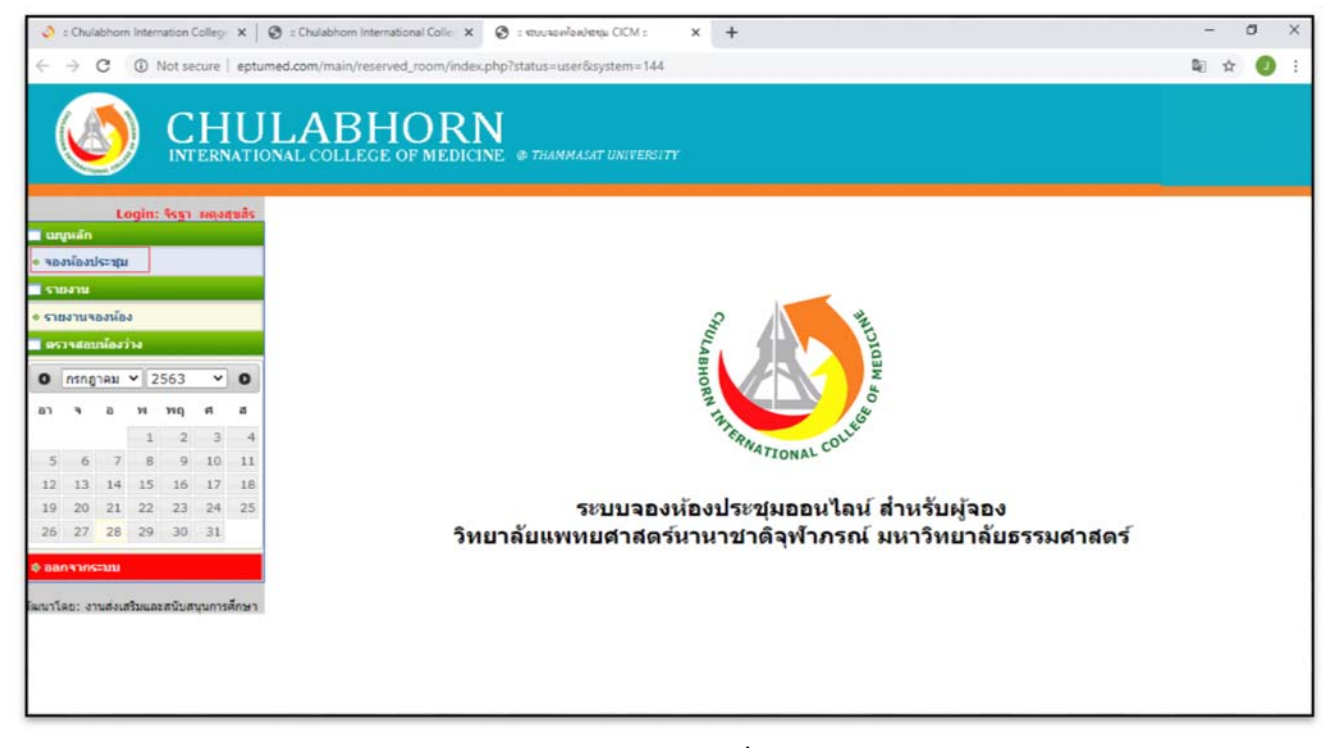

ึการบันทึกข้อมูลการขอใช้บริการ เลือกห้องที่ต้องการจอง วัตถุประสงค์การจอง ประเภทผู้จอง จากนั้นยืนยันข้อมูล ดังรูปภาพประกอบที่  $\tau$ 

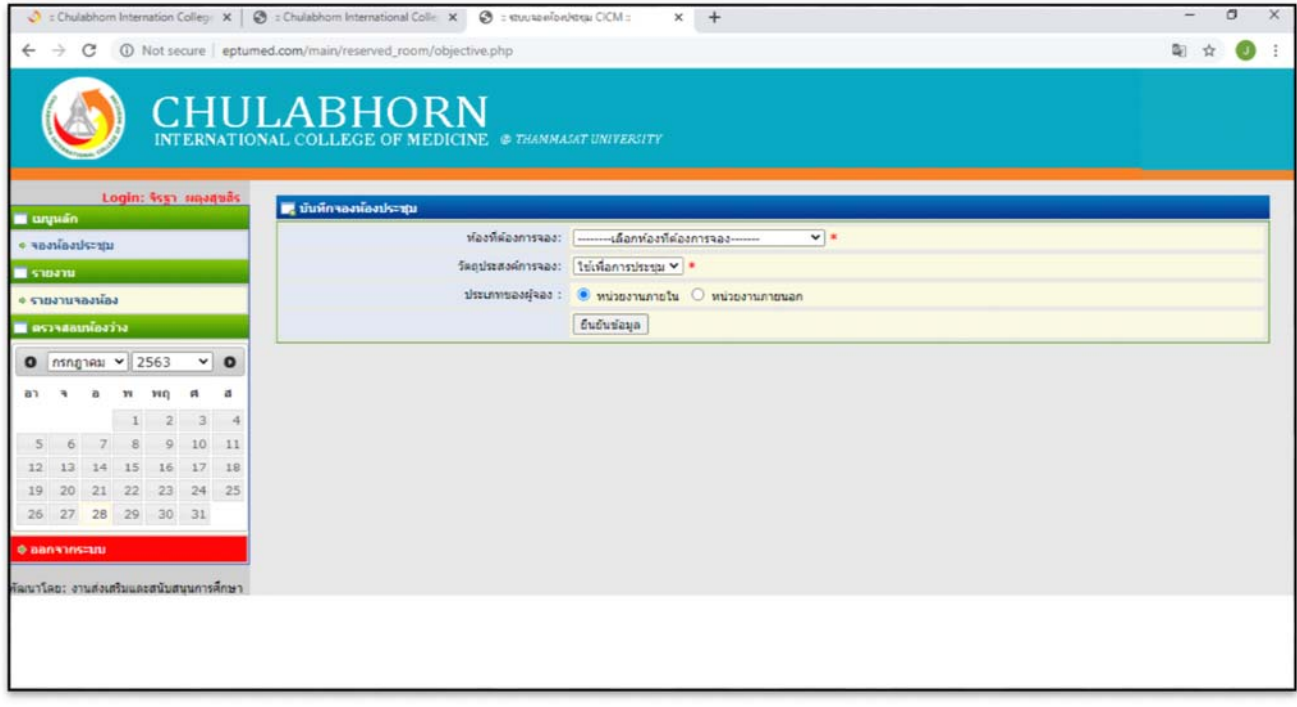

ี เมื่อยืนยันข้อมูลแล้วจะพบหน้าจอ เพื่อให้ใส่รายละเอียดข้อมูลการจองห้องเรียน ห้องประชุม ดังรูปภาพประกอบที่ 8

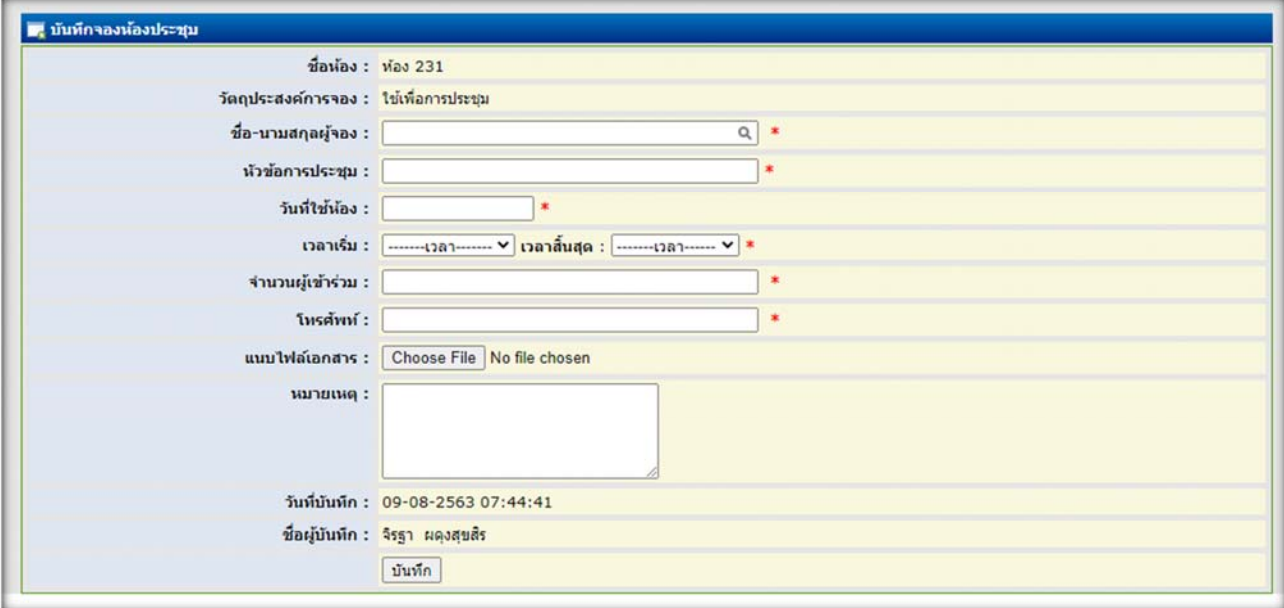

**รูปภาพประกอบท 8ี่**

 ข้ันตอนการตรวจสอบข้อมูลการขอใช้ห้องเรียน ห้องประชุม ไปที่เมนูรายงานการจองห้อง ี่ เลือกวันที่ ใช้บริการ ดังรูปภาพประกอบที่ 9 และรูปภาพประกอบที่ 10

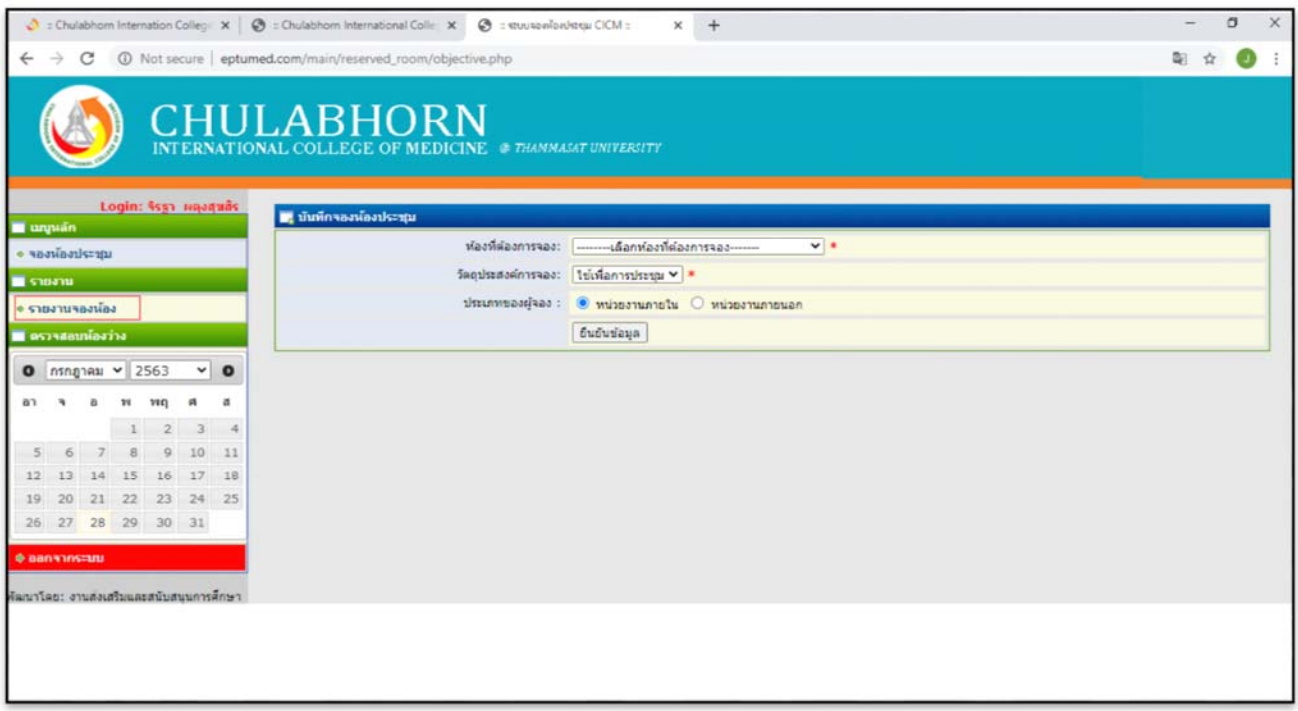

# **รูปภาพประกอบท 9ี่**

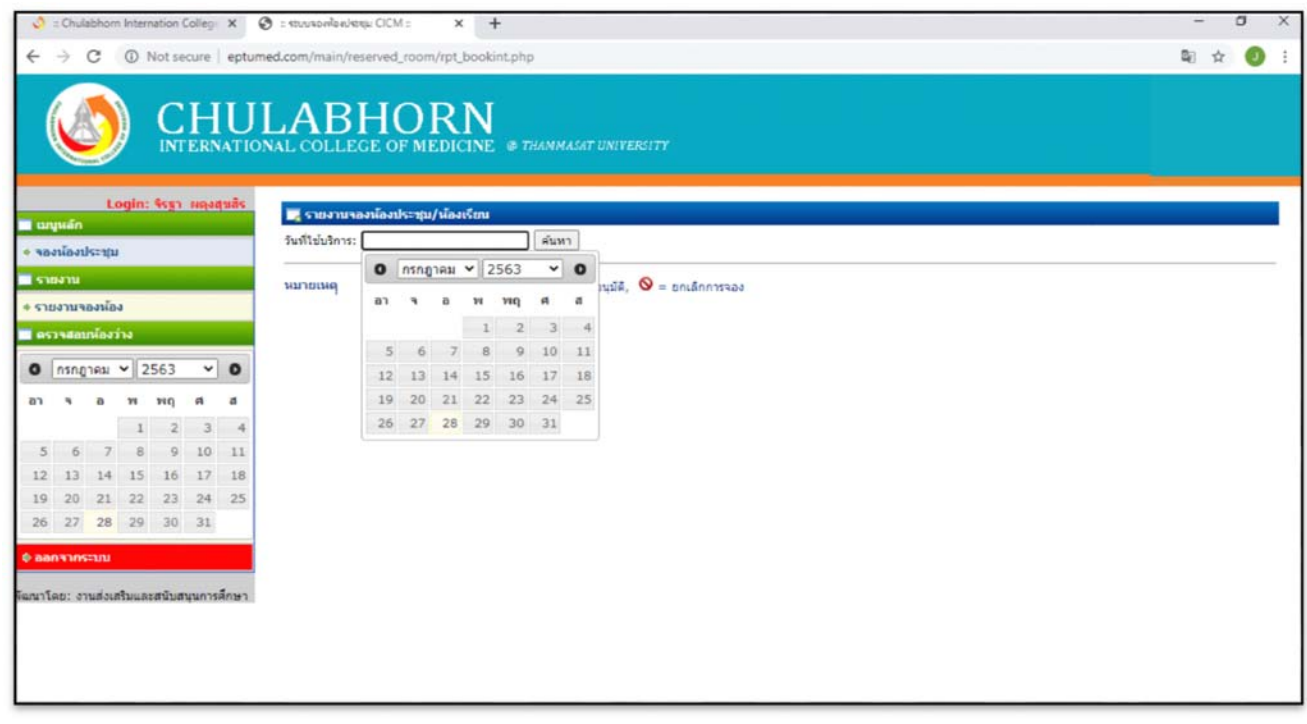

### ้ จะปรากฏข้อมูลรายละเอียดการจองห้องเรียน ห้องประชุม ดังรูปภาพประกอบที่ 11

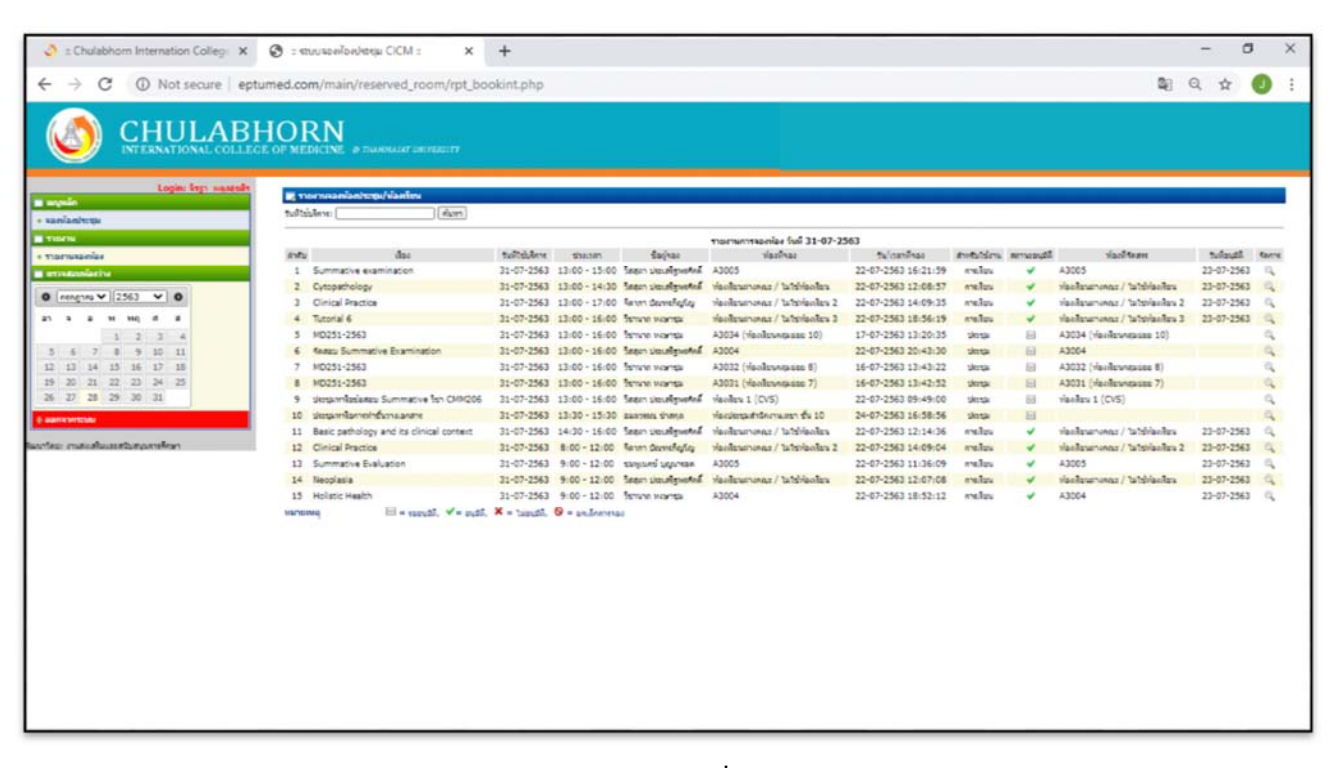

**รูปภาพประกอบท 11ี่**

# **ข้อควรพงระว ึ งั ปัญหาอุปสรรค ในการปฏิบัติงาน พร้อมท้งแนวทางแก ั ้ไขของผู้ใช้บริการ มีดงนั ี้**

 1. ก่อนจองห้องเรียน ห้องประชุม ในระบบการจองห้องออนไลน์ควรตรวจสอบสถานะของ ห้องเรียน ห้องประชุมในระบบก่อนว่าสามารถใช้งานได้หรือไม่ เพื่อไม่ให้เกิดการจองห้องซ้ำกันกับผู้อื่น

ึ กรณี ที่มีความจำเป็นต้องการใช้งานให้ผู้ใช้บริการแจ้งกลับมายังเจ้าหน้าที่งานบริหาร ผู้อนุมัติ ทราบ ถึงเหตุผล และความจำเป็น

่ 2. กรณี ยกเลิกการใช้งานห้องเรียน ห้องประชุม ผู้ใช้บริการ เมื่อทราบว่าตนเองต้องการยกเลิกการใช้ ึงานให้รีบแจ้งกลับมายังผู้อนุมัติให้ทราบด้วยวาจาทางโทรศัพท์ ไลน์กลุ่ม หรือไลน์ส่วนตัว เพื่อจะได้ประสานงาน ้ ต่อไปยังผู้เกี่ยวข้องส่วนอื่น ๆ หรือผู้ที่ต้องการใช้ห้องในลำดับต่อไปจะได้สามารถใช้งานห้องนั้น ๆ ได้

# **4.1.2 ข้ันตอนการอนุมตัการจองห ิ ้องเรียน ห้องประชุมด้วยระบบออนไลน์ (Admin)**

ผู้มีอำนาจอนุมัติดำเนินการอนุมัติการจองห้องเรียน ห้องประชุมโดยการเข้าใช้งานในระบบ Internet Explorer/Google chrome/firefox ในการเริ่มใช้งานโดยพิมพ์ www.cicm.tu.ac.th ซึ่งจะแสดงหน้าจอหลักของเว็บไซต์ของ ้วิทยาลัยแพทยศาสตร์นานาชาติจุฬาภรณ์ ดังรูปภาพประกอบที่ 12

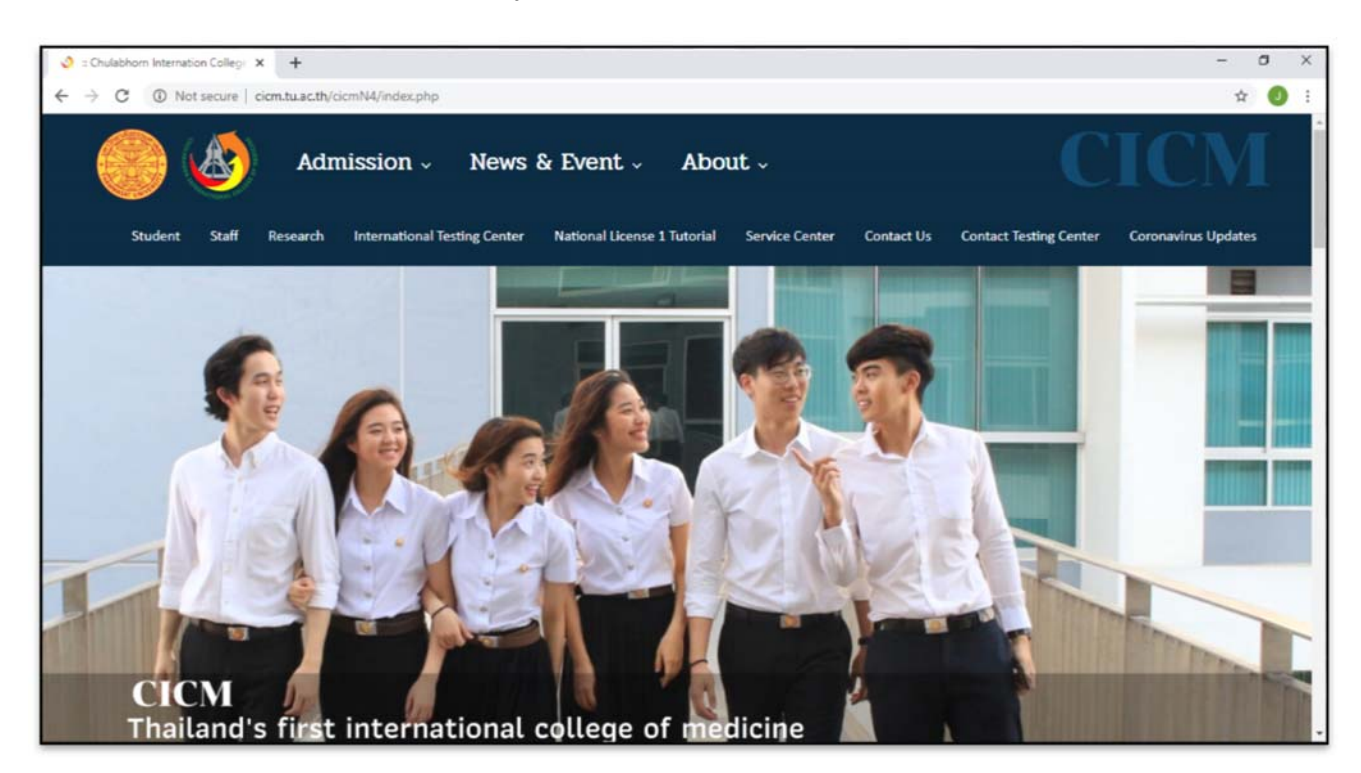

ี่ เข้าสู่หน้าจอการเข้าสู่ระบบของโปรแกรมจะเป็นหน้าสิทธิ์เข้าถึงระบบงานซึ่งผู้ใช้จะต้องมี ชื่อเข้า ้ระบบ และรหัสผ่านเพื่อใช้งานโปรแกรม ดังรูปภาพประกอบที่ 13

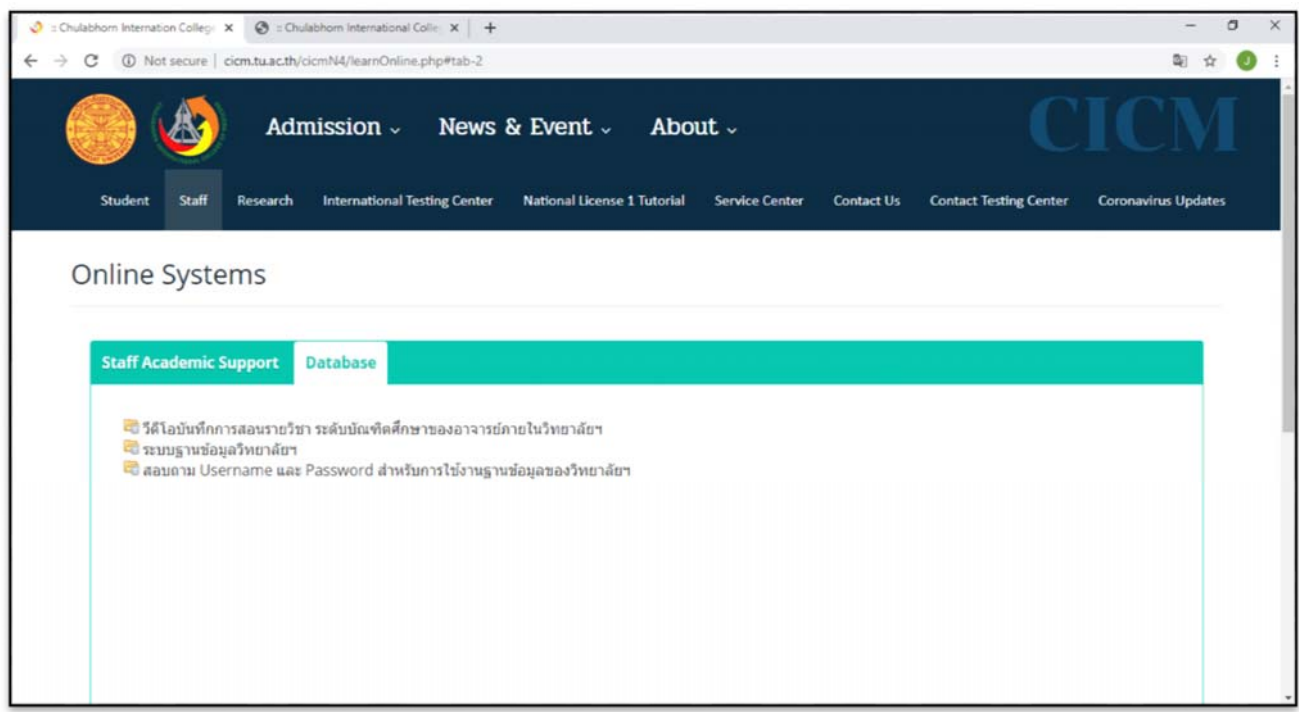

**รูปภาพประกอบท 1ี่ 3**

 เข้าสู่หน้าจอระบบของโปรแกรมโดยใส่ ชื่อเข้าระบบ (Username) และรหัสผ่าน (Password) เพื่อใช้งานโปรแกรม คังรูปภาพประกอบที่ 14

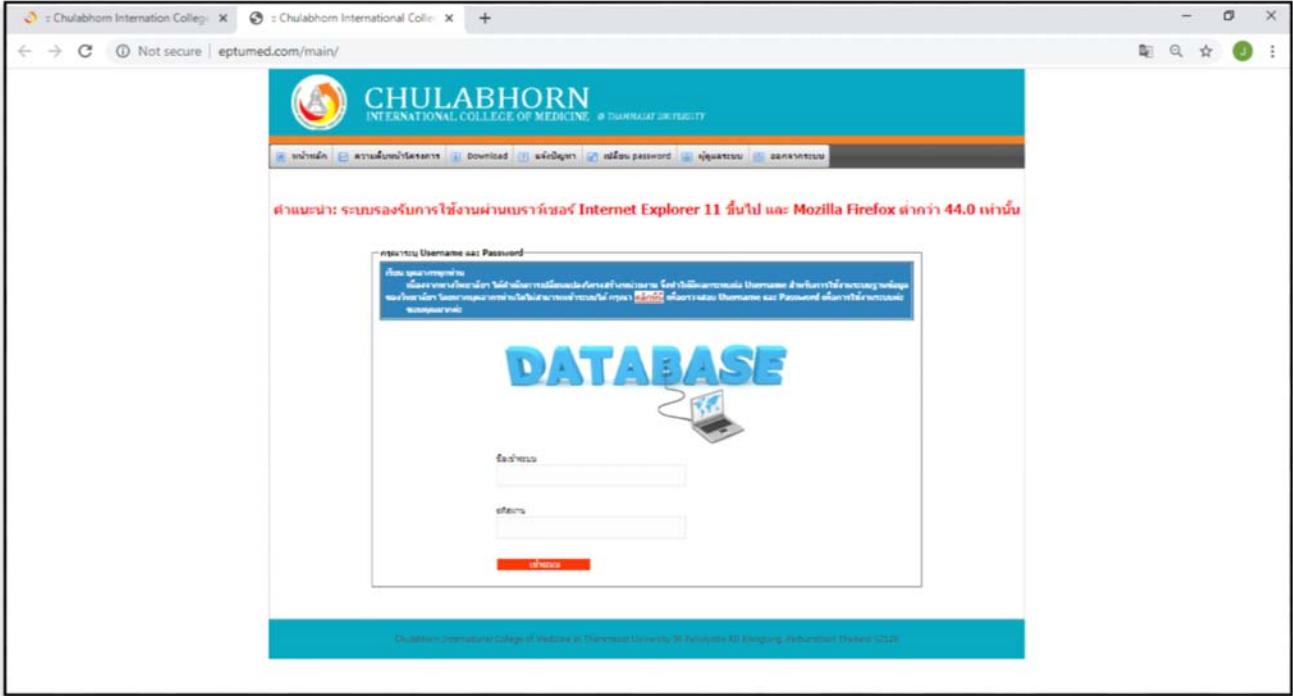

 เมื่อใส่ชื่อผูใช้ ้งาน และรหัสผ่านแลวให ้ ้ไปที่ เมนู "งานบริหาร" เลือกไปที่ระบบจองห้องประชุม ออนไลน์ (Admin) ดังรูปภาพประกอบที่ 15

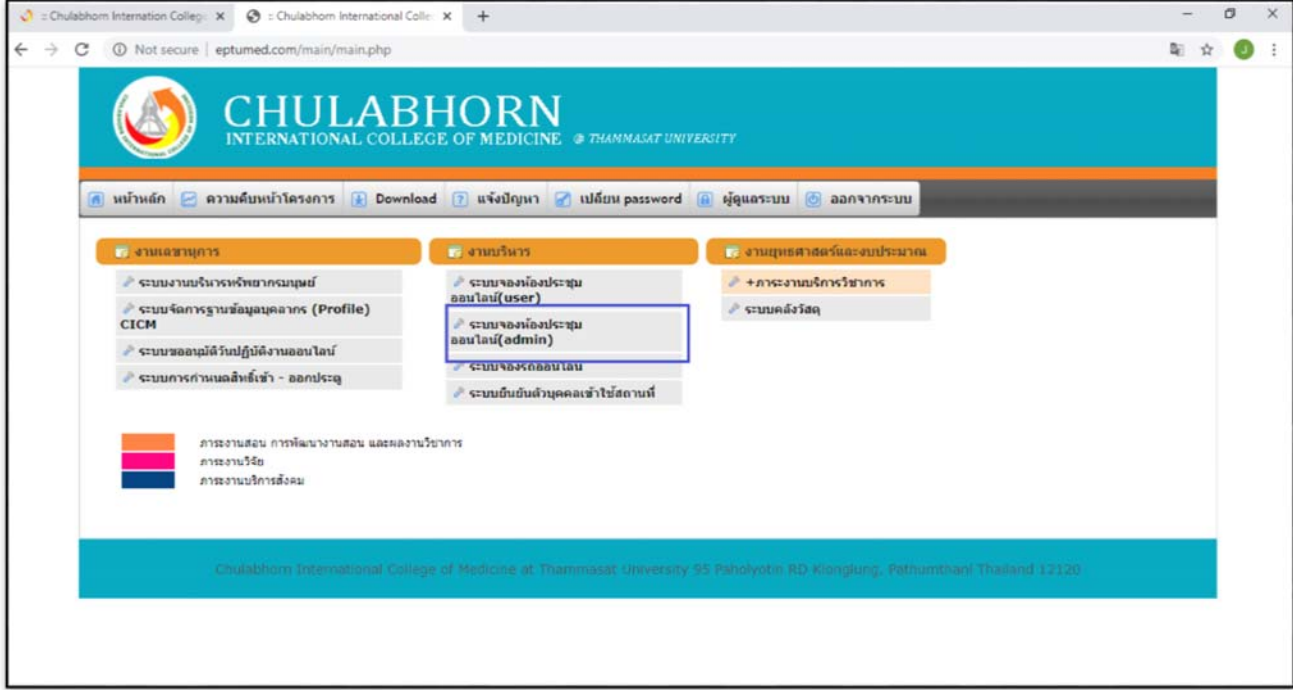

# ้เลือกที่เมนู "รายงานจองห้อง" ดังรูปภาพประกอบที่ 16

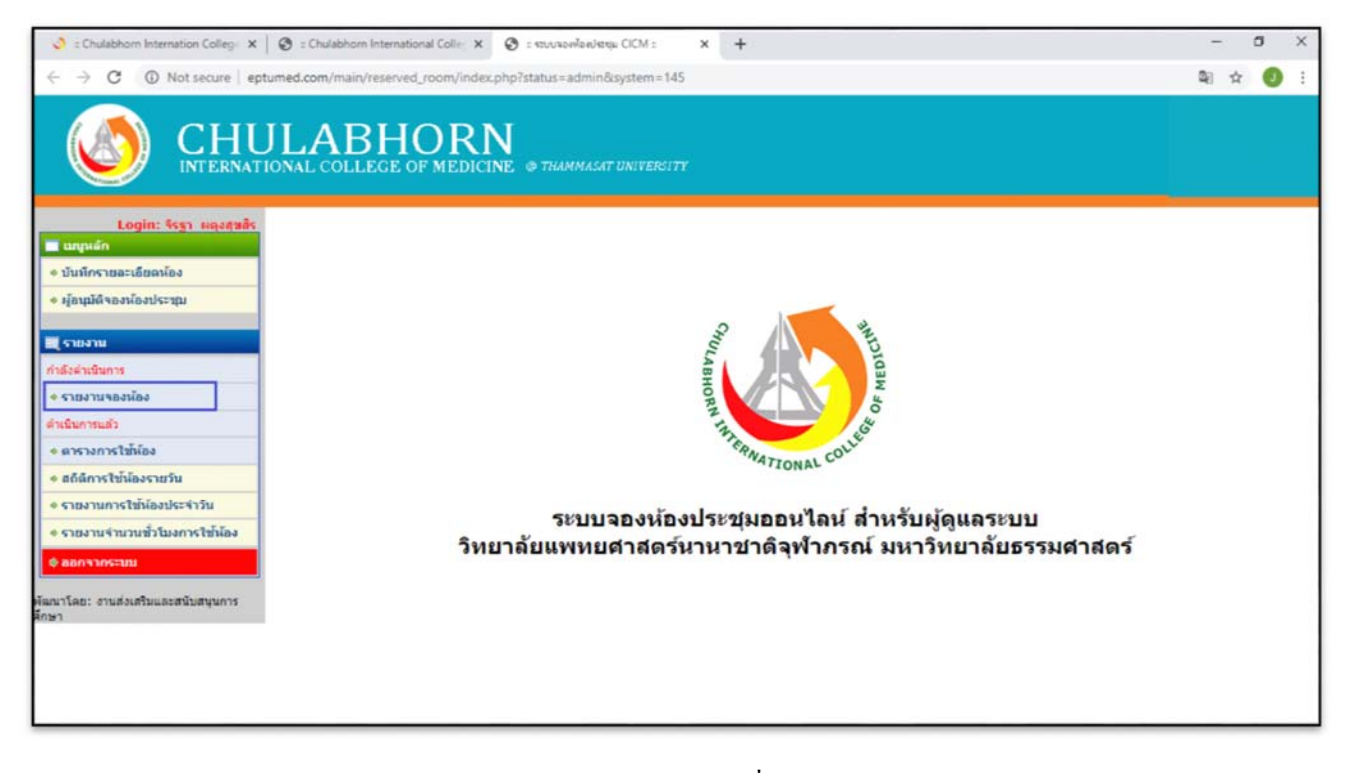

# เลือกไปยังวันที่ ที่ต้องการอนุมัติการใช้งานห้องเรียน ห้องประชุม และกด ค้นหา ดังรูปภาพประกอบที่ 17

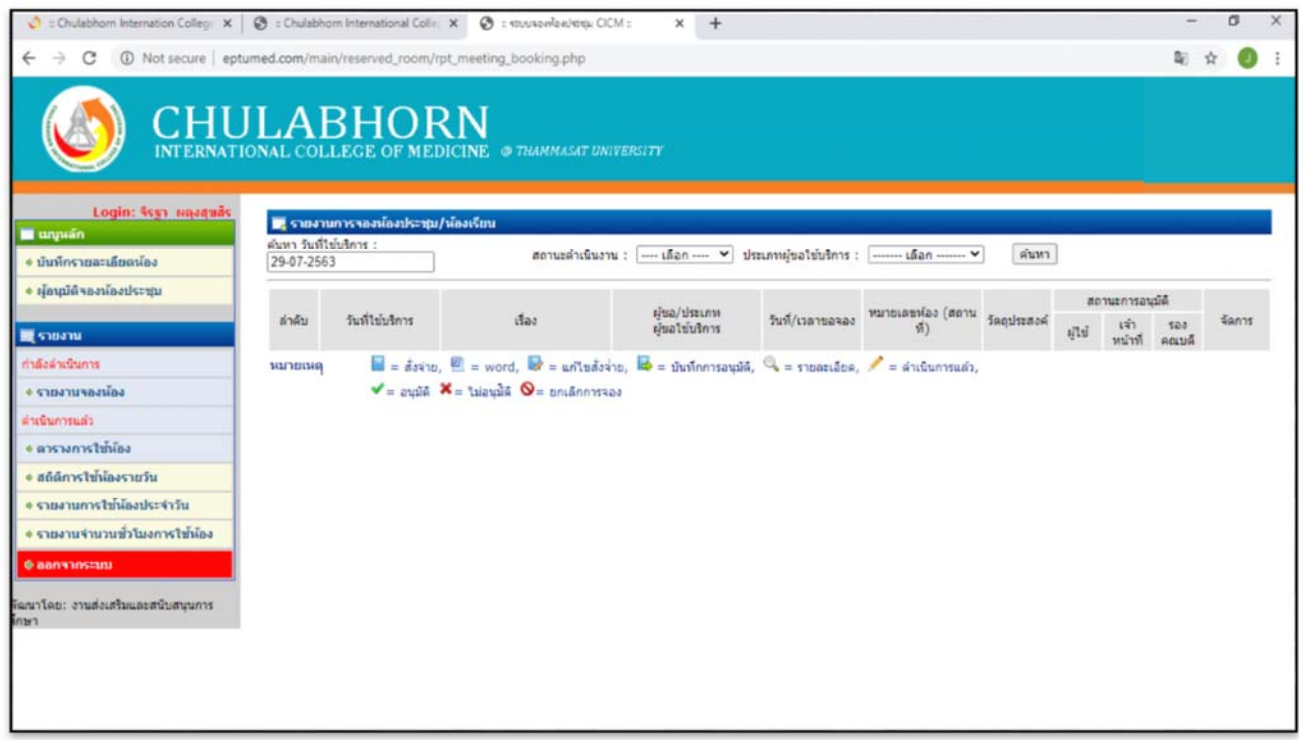

**รูปภาพประกอบท 17ี่**

# เลือกไปที่เครื่องหมายจัดการ la ดังรูปภาพประกอบที่ 18

| $\bigcirc$ : Chulabhorn Internation College $x \mid \bigcirc$ : Chulabhorn International Colle X |                         |                                    | C = VOLUMENTO COM =                                                    | $+$<br>$\times$                                                                         |                              |                                                                               |              |                |              |                         |        | O |  |
|--------------------------------------------------------------------------------------------------|-------------------------|------------------------------------|------------------------------------------------------------------------|-----------------------------------------------------------------------------------------|------------------------------|-------------------------------------------------------------------------------|--------------|----------------|--------------|-------------------------|--------|---|--|
| $\rightarrow$<br>C<br>$\leftarrow$                                                               |                         |                                    | 10 Not secure   eptumed.com/main/reserved_room/rpt_meeting_booking.php |                                                                                         |                              |                                                                               |              |                |              |                         | 陶 ☆    | ω |  |
|                                                                                                  |                         | CHULABHORN                         | <b>INTERNATIONAL COLLEGE OF MEDICINE @ THANMASAT UNIVERSITY</b>        |                                                                                         |                              |                                                                               |              |                |              |                         |        |   |  |
| Login: 4ss) maaguas<br><b>El</b> unnuán                                                          |                         | ■ รายงานการจองน้องประชุม/พ้องเรียน |                                                                        |                                                                                         |                              |                                                                               |              |                |              |                         |        |   |  |
| + นั่นทักรายละเดียดน้อง                                                                          | ค่นหา วันที่ไข่บริการ : |                                    |                                                                        | สถานะตำเนินงาน :   ---- เดือก ---- ♥   ประเภทผู้ขอใช้บริการ :   ------- เดือก ------- ♥ |                              |                                                                               | ค่นหา        |                |              |                         |        |   |  |
| + ผู้อนุมัติจองน้องประชุม                                                                        |                         |                                    |                                                                        |                                                                                         |                              |                                                                               |              | สถานะการอนมัติ |              |                         |        |   |  |
| <b>BE</b> STORE                                                                                  | ล่าคับ                  | Sustitutors                        | dias                                                                   | ritra/shum<br>ผู้ขอใช้บริการ                                                            | วันที่/เวลาขอจอง             | หมายเลขห้อง (สถาน<br>ทำ                                                       | วัดถุประสงค์ | sila           | เจ้า<br>hrim | 503<br>anu <sub>5</sub> | จัดการ |   |  |
| กำลังผ่าเป็นการ                                                                                  | 1                       | 03-08-2563<br>09:00-12:00          | MD251-2563                                                             | senung waterval<br>(wideourcetw)                                                        | 16-07-2563<br>13:44:06       | A3031 (พ้องเรียน<br>nasitiati 7)<br>(นั้น 3 อาคารเรียน<br>และปฏิบัติการรวม)   | tistena      |                |              |                         |        |   |  |
| <b>+ รายงานจองน้อง</b>                                                                           |                         |                                    |                                                                        |                                                                                         |                              |                                                                               |              |                |              |                         |        |   |  |
| ค่าเนียการแล้ว<br>• ตารางการใช้น้อง                                                              | $\overline{2}$          | $03 - 08 - 2563$<br>09:00-12:00    | MD251-2563                                                             | serves arune?<br>(m)                                                                    | 16-07-2563<br>13:44:36       | A3032 (พ้องเรือน<br>nautiati 8)<br>(นั้น 3 อาคารเรียน<br>และปฏิบัติการรวม)    | timent       |                |              |                         |        |   |  |
| + สต์ดีการใช <b>้เลือรายวัน</b>                                                                  |                         |                                    |                                                                        |                                                                                         |                              |                                                                               |              |                |              |                         |        |   |  |
| * รายงานการใช้น้องประจำวัน                                                                       | з                       | $03 - 08 - 2563$<br>09:00-12:00    | MD251-2563                                                             | senator novels?<br>(wisconumatu)                                                        | $17 - 07 - 2563$<br>13:21:24 | A3034 (viaadtru<br>$n$ autian $10$<br>(นั้น 3 อาคารเงียน<br>และปฏิบัติการรวม) | timent       |                |              | E                       |        |   |  |
| • รายงานจำนวนขั้วโมงการใช้พ้อง                                                                   |                         |                                    |                                                                        |                                                                                         |                              |                                                                               |              |                |              |                         |        |   |  |
| <b>Cananniens</b>                                                                                | 4                       | $03 - 08 - 2563$<br>12:30-16:00    | ประชุมคณะกรรมการบัณฑิต<br>สี่กษา                                       | สุดนิตา ถานันต์ช<br>(winnureacim)                                                       | $22 - 07 - 2563$<br>14:02:34 | ห้อง 230 นั้น 2<br>$(5$ ras)                                                  | tisentu      |                |              |                         |        |   |  |
| งีดกาโดย: งานส่งเสริมและสนับสนุนการ<br>inn                                                       | 5                       | 03-08-2563<br>$9:00-11:00$         | T1:Overview of<br>immunology                                           | ชมพเนกข์ บุญนารอด<br>(winternumetu)                                                     | $22 - 07 - 2563$<br>15:51:42 | viaouštrusinancus /<br>ไม่ไข่ห้องเรียน 4<br>(s)                               | การเรียน     |                |              |                         |        |   |  |
|                                                                                                  | 6                       | $03 - 08 - 2563$<br>13:00-15:00    | T2: Innate immunity                                                    | ชมพเนกข์ บุญนารอด<br>(mipotumntu)                                                       | 22-07-2563<br>15:53:21       | ห้องเรียนต่างคณะ /<br>hulbtoadtu 4<br>(a)                                     | การเรียน     |                |              |                         |        |   |  |
|                                                                                                  |                         | 03-08-2563                         | Supervisor                                                             | ชมหมมกข์ บอกเารอด                                                                       |                              | 22-07-2563 พ่องเรียนต่างคณะ /                                                 | การเรียน     |                |              |                         |        |   |  |

**รูปภาพประกอบท 18ี่**

ขั้นตอนการตรวจสอบข้อมูลการจองห้องเรียน ห้องประชุม หากไม่มีข้อติดขัดหรือทับซ้อน สามารถ "อนุมัติ" ได้ กรณีที่ห้องเรียน ห้องประชุม มีการจองห้องทับซ้อน หรือไม่พร้อมใช้งาน สามารถแก้ไขรายการห้องเรียน ห้องประชุมได้ โดยไปที่เมนู ห้องที่สามารถใช้ได้ หรือผู้ใช้บริการขอยกเลิกการจอง สามารถกดไปที่เมนู ยกเลิกการจอง "ได้ หลังจากนั้นกด "บันทึก" ดังรูปภาพประกอบที่ 19

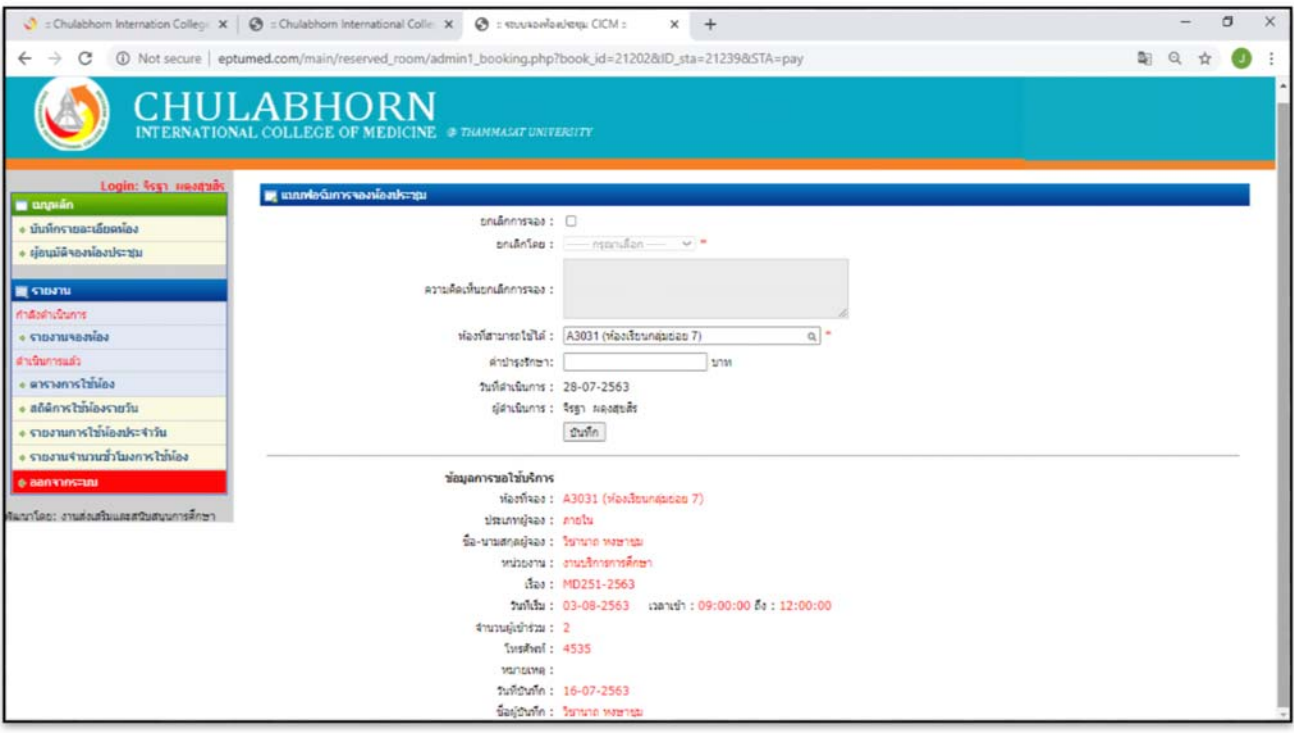

**รูปภาพประกอบท 19ี่**

ผู้ที่ได้รับการมอบหมายกำหนดสิทธิเป็น Admin สามารถเพิ่มรายละเอียดห้องได้ โดยไปที่เมนู "บันทึก" รายละเอียดห้อง และเลือกประเภทห้อง ชื่อห้อง สถานที่ตั้ง จำนวนความจุ กลุ่มของห้องเรียน และบันทึก ดงรั ูปภาพประกอบที่ 20

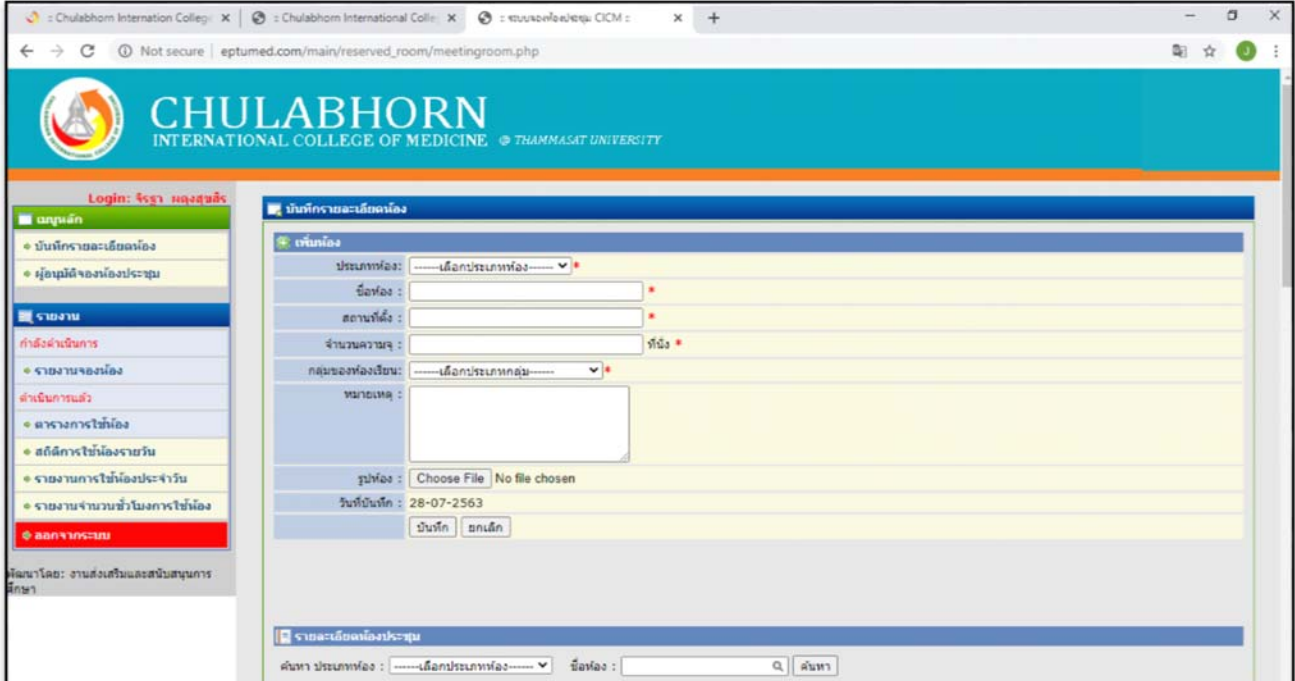

**รูปภาพประกอบที่20**

ผู้ที่ได้รับการมอบหมายกำหนดสิทธิเป็น Admin สามารถแก้ไขรายละเอียดห้องเรียน ห้องประชุมได้ ดงรั ูปภาพประกอบที่ 21

|                                                | Chulabhorn Internation College X   @ = Chulabhorn International Colle X   @ = stuusaelon/steu CICM = | $x +$                              |            | $\times$<br>$\sigma$ |
|------------------------------------------------|----------------------------------------------------------------------------------------------------|------------------------------------|------------|----------------------|
| $\rightarrow$<br>$\mathcal{C}$<br>$\leftarrow$ | 1 Not secure eptumed.com/main/reserved_room/meetingroom.php                                          |                                    |            |                      |
| รัฒนาโดย: งานส่งเสริมและสนับสนุนการ<br>รีกษา   | $\mathbf{E}$ รายละเอียดน้องประชุม                                                                    |                                    |            | ٠                    |
|                                                | ค้นทา ประเภทห้อง :   ------เดือกประเภทท่อง------ ♥                                                   | 0, ดันหา<br>ข้อห้อง :              |            |                      |
|                                                | ชื่อห้องประชุม                                                                                       | สถานที่ตั้ง                        | daduns     |                      |
|                                                | ฟ้อง 230 ชั้น 2                                                                                      | ปียบาลิ                            | แก้ไข   ลบ |                      |
|                                                | ฟ้อง 510 ชั้น 5                                                                                      | ลาคารบริการเรียนรวม 5              | un   effau |                      |
|                                                | viaculse usuan (CVS)                                                                                 | ขึ้น 7 อาคารเรียนและปฏิบัติการรวม  | un'l ul'nu |                      |
|                                                | Massissuariu 10-1                                                                                    | ชั้น 10 อาคารเรียนและปฏิบัติการรวม | units   au |                      |
|                                                | viacultativity 10-2                                                                                  | นั้น 10 อาคารเรียนและปฏิบัติการรวม | units   au |                      |
|                                                | ห้องประชุมสำนักงานเลขา ชั้น 10                                                                       | สำนักงานเลขานการ                   | un'ts   au |                      |
|                                                | ชื่อน้องเรียน                                                                                        | สถานที่ตั้ง                        | ตำเนินการ  |                      |
|                                                | ห้อง 231                                                                                             | ปียชาติ                            | un'ts lau  |                      |
|                                                | viazdanı Skill Lab                                                                                   | ขั้น 5 อาคารเรียนและปฏิบัติการรวม  | un'lui au  |                      |
|                                                | ฟ้อง 504 นั้น 5                                                                                      | อาคารบริการเรียนรวม 5              | un   effnu |                      |
|                                                | พ้อง SG501 R.1-5 ชั้น 5                                                                              | ลาคารบริการเรียนรวม 5              | un'le jau  |                      |
|                                                | ฟ์ออ Digital Lab ขั้น 5 (513-1)                                                                      | ลาคารบริการเรียนรวม 5              | un'ts   au |                      |
|                                                | $\n  Wao BS01-1\n$                                                                                   | ลาคารบริการเรียนรวม 5              | un'l sfins |                      |
|                                                | vias Bio Lab 2 (502)                                                                                 | ลาคารบริการเรียนรวม 5              | in   efna  |                      |
|                                                | พ่องปฏิบัติการ ป.ตรี (512)                                                                           | ลาคารบริการเรียนรวม 5              | un'ts   au |                      |
|                                                | ห้องเรียนสถาบันสมทบ 1                                                                                | สถาบันสมหม 1                       | un'i s'hu  |                      |
|                                                | ห้องเรียนต่างคณะ / ไม่ใช่ห้องเรียน                                                                   | <b>BIDBOLE</b>                     | un'ts   au |                      |
|                                                | ฟ์ลง SG501 R.1-4 ชั้น 5                                                                              | ลาคารบริการเรียนรวม 5              | un'ts   au |                      |
|                                                | ห์ลง SG501 R.5 ชั้น 5                                                                                | ลาคารบริการเรียนรวม 5              | un'ts   au |                      |
|                                                | ห้องเรียนสถาบันสมหน 2                                                                                | สถาบันสมหม 2                       | unlulau    |                      |

**รูปภาพประกอบที่21**

# **บทท 5**

# **ปัญหาอุปสรรคในการปฏิบัตงาน ิ แนวทางแก้ไข และข้อเสนอแนะ**

# **ปัญหาอุปสรรค และแนวทางแก้ไขปัญหา มีดงนั ี้**

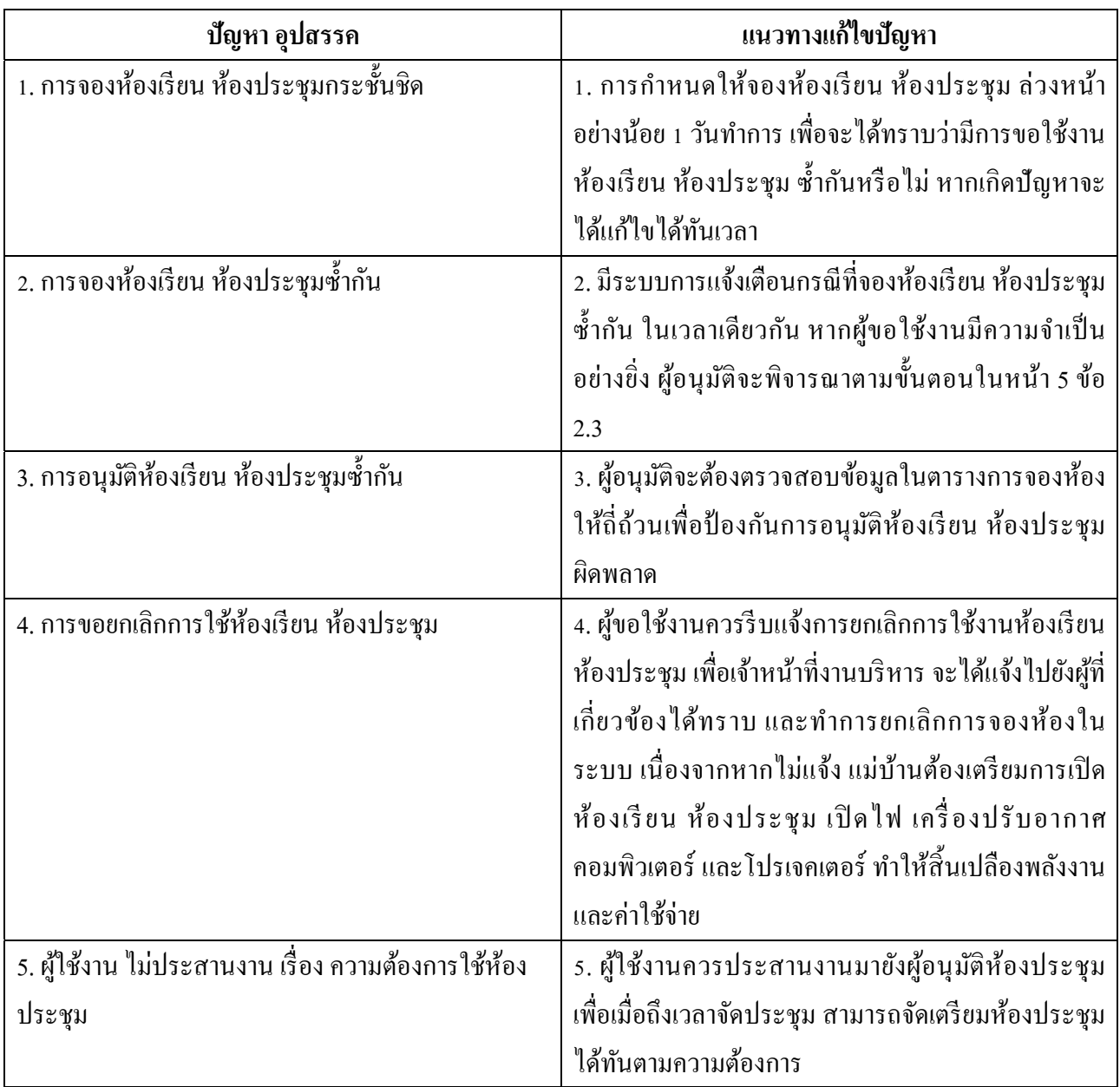

#### **บรรณานุกรม**

*บทบาทหน้าที่ความรับผิดชอบของตาแหน ํ ่งตามมาตรฐานกาหนดต ํ าแหน ํ ่ง.* สืบคน้ 7กมภาพ ุ นธั ์ 2564, จาก http://203.131.211.58/hrtuweb/index.php?viewpage=job\_qualification\_5 *ประวัติและความเป็นมาของวิทยาลยแพทยศาสตร ั ์นานาชาติจุฬาภรณ์.* สืบคน้ 7กมภาพ ุ นธั ์ 2564, จาก cicm.tu.ac.th/cicmN4/history.php *ข้อบังคับ ประกาศ การแบ่งส่วนงานของมธ.* สืบค้น 7 กุมภาพันธ์ 2564, จาก http://203.131.211.58/hrtuweb/index.php?viewpage=home

#### **ภาคผนวก**

#### **ประวตัและความเป ิ ็นมาของวทยาล ิ ยแพทยศาสตร ั ์ นานาชาติจุฬาภรณ ์**

วิทยาลัยแพทยศาสตร์นานาชาติมหาวิทยาลัยธรรมศาสตร์เป็นหน่วยงานที่จัดต้ังข้ึนตามมติ ี่ สภามหาวิทยาลัย ในการประชุมครั้งที่ 8/2555 เมื่อวันที่ 20 สิงหาคม 2555 โดยมีวัตถุประสงค์เพื่อการศึกษาและวิจัย ้มีวัตถุประสงค์ในการจัดการศึกษา และส่งเสริมวิชาการและวิชาชีพชั้นสูงด้านแพทยศาสตร์ วิทยาศาสตร์การแพทย์ ้ และสาขาอื่นที่เกี่ยวข้อง ตลอดจนการวิจัย การให้บริการวิชาการแก่สังคม ทำนุบำรุงศิลปวัฒนธรรม โดยใช้ ภาษาต่างประเทศเป็นหลกั

้วิทยาลัยแพทยศาสตร์นานาชาติ มีฐานะเป็นส่วนงานภายในมหาวิทยาลัยธรรมศาสตร์ ตามกฎหมาย ้ ว่าด้วยการบริหารส่วนงานภายในของสถาบันอุดมศึกษาที่มีการบริหารงานอิสระไม่อยู่ภายใต้บังคับของระเบียบ ้ มหาวิทยาลัยธรรมศาสตร์ ว่าด้วยโครงการบริการสังคมของหน่วยงานในมหาวิทยาลัย และเพื่อประโยชน์ในการรับรอง ฐานะของวิทยาลัย ให้ถือ ว่า วิทยาลัยมีสถานะเทียบเท่าคณะ สํานัก สถาบัน ตามพระราชบัญญัติ มหาวิทยาลัยธรรมศาสตร์

้ต่อมา วิทยาลัยฯ ได้รับพระราชทานนามจากสมเด็จพระเจ้าลูกเธอ เจ้าฟ้าจุฬาภรณวลัยลักษณ์ อัครราชกุมารี ว่า "วิทยาลยแพทยศาสตร ั ์นานาชาติจุฬาภรณ์ (Chulabhorn International College of Medicine)" ตามหนังสือกองงาน ในพระองค์สมเด็จพระเจ้าลกเธอ เจ้าฟ้าจฬาภรณวลัยลักษณ์ อัครราชกมารี ที่ รล 0011.3/11664 ลงวันที่ 8 พฤษภาคม 2556

้วิทยาลัยฯ ได้รับอนุมัติจากสภามหาวิทยาลัยในการจัดโครงสร้างการแบ่งส่วนสำนักงานเลขานุการ ้ ออกเป็น ดังนี้ สำนักงานเลขานการ หน่วยงานตามโครงสร้างตามมติสภามหาวิทยาลัย มี 4 หน่วยงาน และหน่วยงาน ภายใน 2 หน่วยงาน ไดแก้ ่

- 1. งานบริหาร
- 2. งานยุทธศาสตร์และงบประมาณ
- 3. งานบริการการศึกษา
- ี 4. งานส่งเสริมและสนับสนุนการศึกษา
- 5. งานบริหารทรัพยากรมนุษย์
- 6. งานวิจัย ส่งเสริมและพัฒนาวิชาการ

# **บทบาทหน้าที่ความรับผดชอบของต ิ ําแหน่งตามมาตรฐานกาหนดต ํ าแหน ํ ่ง**

ตามมาตรฐานกาหนดต ํ าแหน ํ ่ง มหาวิทยาลยธรรมศาสตร ั ์กาหนดต ํ าแหน ํ ่งเมื่อวนทั ี่3ธนวาคม ั 2561 ้ตำแหน่งเจ้าหน้าที่บริหารงานทั่วไป ระบุหน้าที่ความรับผิดชอบของเจ้าหน้าที่บริหารงานทั่วไป ดังนี้

## **ลกษณะงานโดยท ั วไป ั่**

ี สายงานนี้คลุมถึงตำแหน่งต่าง ๆ ที่ปฏิบัติงานบริหารจัดการภายในสำนักงาน และการบริหารงาน ้ ทั่วไป ซึ่งมีลักษณะงานที่ต้องปฏิบัติตามแต่จะได้รับคำสั่งโดยไม่จำกัดขอบเขตหน้าที่ เช่น การศึกษาวิเคราะห์เกี่ยวกับ ี ข้อมูลสถิติ การรายงาน ช่วยวางแผนและติดตามงาน การติดต่อนัดหมาย จัดงานรับรองและพิธีต่าง ๆ เตรียมเรื่องและ ้ เตรียมการประชุม จดบันทึกและเรียบเรียงรายงานการประชุมทางวิชาการ และรายงานอื่น ๆ ทำเรื่องติดต่อกับ หน่วยงานและบุคคลต่าง ๆ ทั้งในประเทศและต่างประเทศ ติดตามผลและรายงานผลการปฏิบัติงานตามมติที่ประชุม หรือผลการปฏิบัติงานตามคำสั่งหรือลักษณะงานที่ต้องปฏิบัติเกี่ยวกับการควบคุมและบริหารงานหลายด้าน เช่น งาน ี สารบรรณ งานบริหารทรัพยากรบุคคล งานจัดระบบงาน งานบริหารงบประมาณ งานการเงินและบัญชี งานพัสดุ งาน บริหารอาคารสถานที่งานบริหารการศึกษา งานกิจการนักศึกษา งานประชาสัมพนธั ์งานระเบียบแบบแผน งาน ้ รวบรวมข้อมูลสถิติ งานสัญญา เป็นต้น และปฏิบัติหน้าที่อื่นที่เกี่ยวข้อง

### **ชื่อตําแหน่งในสายงาน**

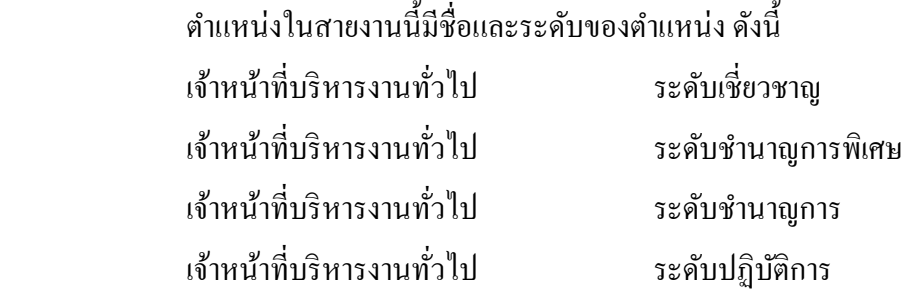

หน้าที่ความรับผิดชอบหลักของตำแหน่งเจ้าหน้าที่บริหารงานทั่วไป ระดับปฏิบัติการ ปฏิบัติงานในฐานะผู้ปฏิบัติงาน ระดับต้นที่ต้องใช้ความรู้ความสามารถทางวิชาการในการทางาน ํ ปฏิบัติงานเกี่ยวกับการบริหารจัดการภายใน ี่ สำนักงานหรือการบริหารงานทั่วไป ภายใต้การกำกับ แนะนำ ตรวจสอบ และปฏิบัติงานอื่นตามที่ได้รับมอบหมาย โดย ้ มีลักษณะงานที่ปฏิบัติในด้านต่าง ๆ ดังนี้

### **1. ด้านการปฏิบตัิการ**

(1) ปฏิบัติการเกี่ยวกับการบริหารจัดการงานทั่วไปในสำนักงาน เช่น งานธุรการ งานบริหารทรัพยากร ิ บุคคล งานจัดระบบงาน งานการเงินและการบัญชี งานพัสดุ งานบริหารอาคารสถานที่ งานจัดพิมพ์และแจกจ่ายเอกสาร ึ่งานรวบรวมข้อมูลและสถิติ งานระเบียบแบบแผน งานสัญญา เป็นต้น เพื่อสนับสนุนการปฏิบัติงานต่าง ๆ ใน หน่วยงานที่รับผิดชอบ

(2) ศึกษา รวบรวมข้อมูล สถิติ สรุปรายงาน เพื่อสนับสนุนการบริหารสำนักงานในด้านต่าง ๆ เช่น งานบริหารทรัพยากรบุคคลงานบริหารงบประมาณ งานบริหารแผนปฏิบตัิราชการ งานบริหารอาคารสถานที่งาน ้สัญญาต่างๆ เป็นต้น

(3) ปฏิบัติงานเลขานุการ เช่น ร่างโต้ตอบหนังสือ แปลเอกสาร เตรียมเรื่องและเตรียมการสำหรับการ ้ ประชุม และการปฏิบัติงานอื่นที่เกี่ยวข้องสำเร็จลุล่วงด้วยความเรียบร้อย มีประสิทธิภาพ

(4) ทำเรื่องติดต่อกับหน่วยงานและบุคคลต่าง ๆ ทั้งในประเทศและต่างประเทศ เพื่อความสะดวกและ เกิดความร่วมมือ

(5) ให้บริการวิชาการด้านต่าง ๆ เช่น ให้คำปรึกษาแนะนำ ในการปฏิบัติงานให้กับเจ้าหน้าที่ระดับ ้ รองลงมา และให้กับนักศึกษาที่มาฝึกปฏิบัติงาน ตอบปัญหาและชี้แจงเรื่องต่าง ๆ เกี่ยวกับงานในหน้าที่เพื่อให้สามารถ ้ปฏิบัติงานได้อย่างถูกต้อง มีประสิทธิภาพ และปฏิบัติหน้าที่อื่นที่เกี่ยวข้อง

### **2. ด้านการวางแผน**

้ วางแผนการทำงานที่รับผิดชอบ ร่วมวางแผนการทำงานของหน่วยงาน หรือโครงการเพื่อให้การ ี คำเนินงานบรรลุตามเป้าหมายและผลสัมฤทธิ์ที่กำหนด

### **3. ด้านการประสานงาน**

(1) ประสานการทำงานร่วมกันระหว่างทีมงานหรือหน่วยงานทั้งภายในและภายนอก เพื่อให้เกิดความ ้ร่วมมือและผลสัมถทธิ์ตามที่กำหนดไว้

์ (2) ชี้แจงและให้รายละเอียดเกี่ยวกับข้อมูล ข้อเท็จจริง แก่บุคคลหรือหน่วยงานที่เกี่ยวข้องเพื่อสร้าง ้ ความเข้าใจและความร่วมมือในการดำเนินงานตามที่ได้รับมอบหมาย

### **4. ด้านการบริการ**

(1) ให้คำปรึกษา แนะนำเบื้องต้น เผยแพร่ ถ่ายทอดความรู้ ทางด้านการบริหารงานทั่วไป รวมทั้งตอบ ้ปัญหาและชี้แจงเรื่องต่าง ๆ เกี่ยวกับงานในหน้าที่ เพื่อให้ผู้รับบริการได้รับทราบข้อมูล ความรู้ต่าง ๆ ที่เป็นประโยชน์

(2) จัดเก็บข้อมูลเบื้องต้น และให้บริการข้อมูลทางวิชาการ เกี่ยวกับด้านการบริหารงานทั่วไป เพื่อให้ ้ บุคลากรทั้งภายในและภายนอกหน่วยงาน นักศึกษา ตลอดจนผู้รับบริการ ได้ทราบข้อมูลและความรู้ต่าง ๆ ที่เป็น ิประโยชน์ สอดคล้อง และสนับสนุนภารกิจของหน่วยงาน และใช้ประกอบการพิจารณา กำหนดนโยบาย แผนงาน หลักเกณฑ์ มาตรการต่าง ๆ